# Computer-Assisted Transgenesis of Caenorhabditis elegans for Deep Phenotyping

Cody L. Gilleland,\* Adam T. Falls,\* James Noraky,\* Maxwell G. Heiman,<sup>†,1</sup> and Mehmet F. Yanik\*,<sup>‡,§,1</sup> \*Department of Electrical Engineering and Computer Science, and ‡Department of Biological Engineering, Massachusetts Institute of Technology, Cambridge, Massachusetts 02139, †Department of Genetics, Boston Children's Hospital and Harvard Medical School, Boston, Massachusetts 02115, and §Department of Information Technology and Electrical Engineering, ETH, 8057 Zürich, Switzerland

ORCID IDs: [0000-0002-2557-6490](http://orcid.org/0000-0002-2557-6490) (M.G.H.); [0000-0002-8963-2893](http://orcid.org/0000-0002-8963-2893) (M.F.Y.)

ABSTRACT A major goal in the study of human diseases is to assign functions to genes or genetic variants. The model organism Caenorhabditis elegans provides a powerful tool because homologs of many human genes are identifiable, and large collections of genetic vectors and mutant strains are available. However, the delivery of such vector libraries into mutant strains remains a long-standing experimental bottleneck for phenotypic analysis. Here, we present a computer-assisted microinjection platform to streamline the production of transgenic C. elegans with multiple vectors for deep phenotyping. Briefly, animals are immobilized in a temperature-sensitive hydrogel using a standard multiwell platform. Microinjections are then performed under control of an automated microscope using precision robotics driven by customized computer vision algorithms. We demonstrate utility by phenotyping the morphology of 12 neuronal classes in six mutant backgrounds using combinations of neuron-type-specific fluorescent reporters. This technology can industrialize the assignment of in vivo gene function by enabling large-scale transgenic engineering.

KEYWORDS C. elegans; high throughput; transgenesis; deep phenotyping; automation

RECENT advances in sequencing technology have made it feasible to genotype hundreds of thousands of patients to identify disease-relevant human gene variants. To take advantage of this new information and rapidly probe gene function there is a need for large-scale high-throughput genetic modification and phenotyping of model organisms. Its small size, ease of culture, rapid development, facile genetics, and large mutant libraries make Caenorhabditis elegans a powerful model organism for assigning functions to genes relevant to human disease (Shaye and Greenwald 2011). This organism is also a paramount model for discovering basic biological mechanisms. For example, the neurodevelopmental guidance molecule Netrin (Ishii et al. 1992), the programmed cell death caspases and their regulators (Yuan and Horvitz 1990; Yuan et al. 1993), the role of small RNAs (Lee et al.

Copyright © 2015 by the Genetics Society of America

1993; Wightman et al. 1993), regulators of organismal aging (Kenyon et al. 1993; Kimura et al. 1997), and many other key pieces of biology have emerged first from studies in this simple model organism.

A major strength of C. elegans is the wealth of vector and strain resources available. Vector resources include the Promoterome (Dupuy et al. 2004), a collection of 5526 predicted promoter sequences; the ORFeome (Reboul et al. 2003; Lamesch et al. 2004), a collection of 12,625 cDNAs; and the TransgeneOme (Sarov et al. 2012), a collection of 16,102 genomic DNA clones in which protein coding sequences have been tagged with GFP and an affinity epitope. Strain resources include 6841 "knockout" strains generated by the C. elegans Deletion Mutant Consortium (C. elegans Deletion Mutant Consortium 2012), each of which carries a small genetic deletion disrupting 1 of 6013 genes; 2007 fully sequenced strains generated by the Million Mutation Project (Thompson et al. 2013), which together carry 183,327 nonsynonymous mutations in 19,666 protein-coding genes, including 12,594 predicted knockout mutations in 8150 genes; and  $\sim$ 10,000 other strains that have been generated by independent laboratories and made publicly available through the C. elegans Genetics Center

doi: 10.1534/genetics.115.179648

Manuscript received February 5, 2015; accepted for publication July 6, 2015; published Early Online July 10, 2015.

Available freely online through the author-supported open access option. Supporting information is available online at [www.genetics.org/lookup/suppl/](http://www.genetics.org/lookup/suppl/doi:10.1534/genetics.115.179648/-/DC1)

[doi:10.1534/genetics.115.179648/-/DC1.](http://www.genetics.org/lookup/suppl/doi:10.1534/genetics.115.179648/-/DC1) <sup>1</sup> <sup>1</sup>Corresponding authors: Boston Children's Hospital, CLS 14047, 3 Blackfan Circle,

Boston, MA 02115. E-mail: [heiman@genetics.med.harvard.edu](mailto:heiman@genetics.med.harvard.edu); and ETH Zürich, Y17, Winterthurerstrasse 190, 8057 Zürich, Switzerland. E-mail: [yanikm@ethz.ch](mailto:yanikm@ethz.ch)

([https://www.cbs.umn.edu/research/resources/cgc\)](https://www.cbs.umn.edu/research/resources/cgc). These resources, in addition to tools such as RNAi (Fire et al. 1998; Kamath and Ahringer 2003), CRISPR/Cas9 (Friedland et al. 2013; Waaijers et al. 2013), and cell-specific fluorescent markers—including optogenetic (Nagel et al. 2005) and calcium-imaging reagents (Kerr et al. 2000; Tian et al. 2009)—have made C. elegans one of the richest genetic models available.

To fully exploit these resources, it is necessary to systematically introduce collections of genetic vectors into panels of mutant strains (Figure 1A). For example, to assign functions to genes, one could introduce a collection of cell-type-specific fluorescent reporters into a panel of mutants for "deep phenotyping" of multiple cellular features simultaneously as demonstrated in Figure 1B. Or, a collection of epitope-tagged DNA-binding factors could be introduced into a panel of mutants and assayed using chromatin immunoprecipitation and DNA sequencing (ChIP-Seq) to detect altered patterns of DNA binding. Or, a collection of neuron-specific optogenetic reagents could be introduced into a panel of synaptic mutants to identify behavior-relevant deficits. The possibilities for this kind of experiment are limitless.

However, a major bottleneck to these approaches is the rate-limiting step of transgenesis by microinjection (Mello et al. 1991), an immensely useful technology that has not changed since it was developed  $>20$  years ago. Although C. elegans offers the fastest transgenesis of any animal model, manual injections remain laborious and low throughput, and thus are not amenable to the kind of large-scale screening applications available for bacteria, yeast, or tissue culture. Conventional C. elegans transgenesis involves (1) using a dissecting microscope to mount 1–10 animals in a drop of oil on an agar pad on a coverslip, (2) transferring the coverslip to an inverted microscope equipped with a  $40\times$  objective and micromanipulator, (3) using a fine glass needle loaded with DNA solution to penetrate and fill the gonad of each animal, and (4) returning to the dissecting microscope and recovering the injected animals to standard growth medium. This procedure must be performed quickly, as animals begin to desiccate within  $\sim$ 10 min under oil. New trainees typically require 2–3 weeks to learn this technique, and even experienced investigators rarely inject more than four to six strains per day due to fatigue from the labor-intensive process. A highthroughput platform for transgenesis could have a major amplifying effect by allowing researchers to fully exploit the massive vector and strain resources available in this powerful model system.

#### Materials and Methods

#### Maintenance and imaging of C. elegans

Strains were constructed in the [N2](http://www.wormbase.org/db/get?name=N2;class=Strain) background and cultured under standard conditions (Brenner 1974; Stiernagle 2006). Plasmids, transgenes, and strains are listed in [Supporting](http://www.genetics.org/lookup/suppl/doi:10.1534/genetics.115.179648/-/DC1/genetics.115.179648-1.pdf) [Information,](http://www.genetics.org/lookup/suppl/doi:10.1534/genetics.115.179648/-/DC1/genetics.115.179648-1.pdf) [Table S2](http://www.genetics.org/lookup/suppl/doi:10.1534/genetics.115.179648/-/DC1/genetics.115.179648-3.pdf), [Table S3,](http://www.genetics.org/lookup/suppl/doi:10.1534/genetics.115.179648/-/DC1/genetics.115.179648-2.pdf) and [Table S4](http://www.genetics.org/lookup/suppl/doi:10.1534/genetics.115.179648/-/DC1/genetics.115.179648-5.pdf). Some strains were provided by the Caenorhabditis Genetics Center (CGC),

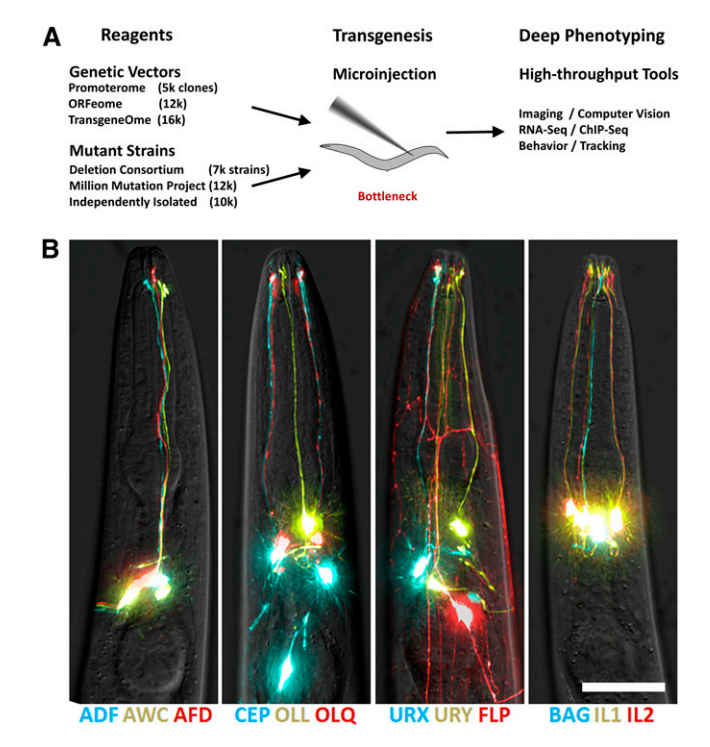

Figure 1 C. elegans transgenesis process and deep phenotyping. (A) Large-scale resources of genetic vectors and mutant strains are available and must be brought together via transgenesis (microinjection) to enable high-throughput phenotypic analysis. (B) Deep phenotyping of sensory neuron morphology in the head of wild-type animals generated by our computer-assisted microinjection (CAMI) platform using CFP, YFP, and mCherry cell-type-specific reporters. Bar, 50  $\mu$ m.

which is funded by National Institutes of Health Office of Research Infrastructure Programs (P40 OD010440). Images were collected using a Deltavision Core Imaging System (Applied Precision) using a  $40\times$  1.35 NA objective (Olympus). They were deconvolved and maximum-intensity projections were generated using softWoRx Suite 1.2. The resulting images were pseudocolored and assembled using Photoshop CS5 (Adobe).

#### Mounting gel preparation

The mounting gel preparation is composed of a mixture of Pluronic F-127 hydrogel (25%) and sodium azide anesthetic (10 mM) in deionized water. The hydrogel (pluronic F-127, poloxamer 407) and anesthetic (sodium azide) reagents are acquired in powder form. A stock solution of 100 mM sodium azide is prepared for later addition to the pluronic solution by adding 650 mg of sodium azide powder (caution: toxic, use gloves and avoid contact with skin) to 100 ml of deionized water. The pluronic F-127 solution is prepared by adding 80 g of powder into 288 ml of chilled deionized water  $(4^{\circ})$  in a 500-ml flask. The pluronic F-127 powder is dissolved by storing the flask at  $4^{\circ}$  for 2 days and shaking vigorously by hand twice per day or by storing in a chilled shaking incubator  $(4^{\circ})$  overnight. Once the pluronic powder is fully dissolved, add 32 ml of the 100 mM sodium azide solution. The flask is gently swirled to mix the A

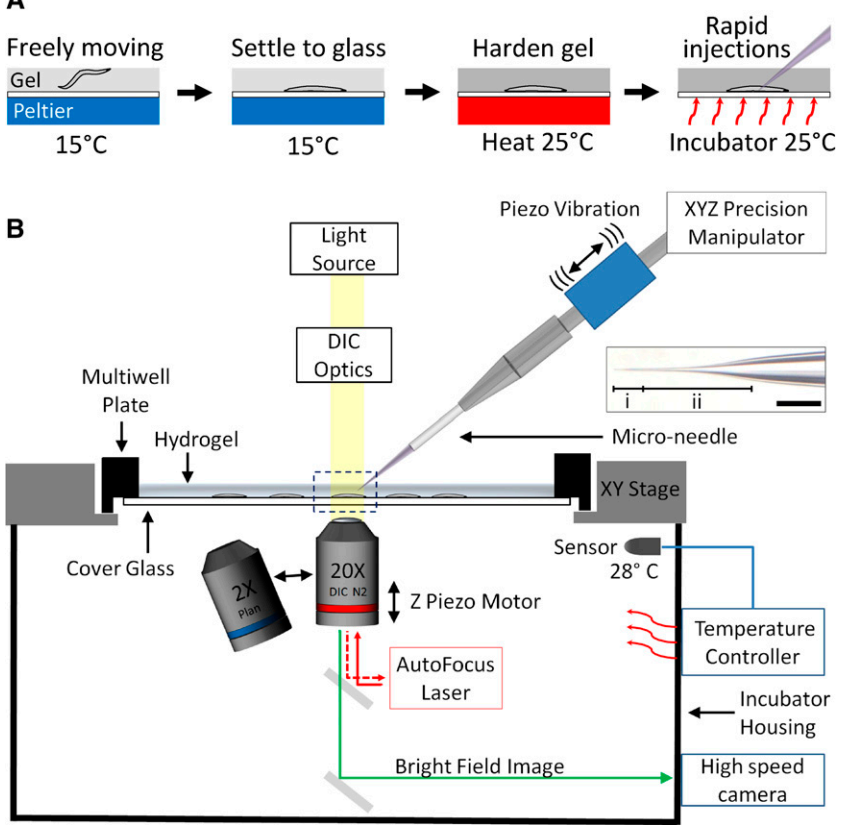

Figure 2 Computer-assisted microinjection (CAMI) platform. (A) Schematic of the gel mounting procedure. All animals in the multiwell plate are simultaneously immobilized flat against the glass within a single image plane enabling rapid XY scanning and mapping of the entire multiwell plate (see Figure 3A). (B) Overview of the instrumentation for the CAMI platform. Dashed box indicates animal undergoing microinjection. Microneedle inset: (i) Indicates penetrating needle tip. (ii) Indicates rapid taper. Bar, 50  $\mu$ m.

contents yet avoid the creation of bubbles. Store the flask at 4° between each use. This prepared batch can be used for roughly 100 sets of injections.

#### Large-scale immobilization of C. elegans flat against glass surface

The procedure for mounting animals involves dispensing 3 ml of chilled pluronic gel  $(4^{\circ})$  onto a small agar dish containing synchronized animals, pouring the resulting mixture into a multiwell plate with a glass bottom, incubating the well plate at  $15^{\circ}$  (6 min) to allow the animals to settle against the glass, and then applying heat from below via a peltier warmer inside the incubator to quickly harden the pluronic gel and immobilize the animals flat against the glass. The peltier unit is positioned between two copper blocks (1/4 inch thickness) to ensure uniform heat distribution and a plastic plate cover is placed on top of the multiwell plate to retain heat and moisture during warming with a water level on top to ensure uniform distribution of the hydrogel. Alternatively, a programmable thermal cycler commonly used in PCR can be used to harden the gel during the immobilization process (See Supplementary). The multiwell plate is then transferred to the microscope for microinjection without disrupting animal positions. A temperaturecontrolled incubator maintains the hydrogel at a constant  $25^\circ$  throughout the injection process by feeding warm air to the bottom of the stage surrounded by a plastic sheet ensuring uniform heat distribution. We developed custom

multiwell plate configurations with expanded width (three wells:  $2 \times 12$  area of 96-well format, see Figure 3A). This configuration provides large needle-accessible areas and enables simultaneous animal mounting for three independent experiments with large populations. However, commercially available multiwell plates providing sufficient clearance could be substituted.

#### Clearing plasmid of debris

To allow use of needles with submicrometer inner diameters and avoid interruptions due to clogging, all plasmids were preprocessed with a centrifugation procedure prior to loading needles. Specifically, each plasmid mixture was centrifuged for 20 min (25,000 relative centrifugal force, rcf, 4), and the top 90% of the supernatant was removed and transferred to a clean tube. This centrifugation/transfer step was repeated a second time. Plasmids were stored at  $-20^{\circ}$ between uses. Each day a plasmid was subsequently used for microinjections, it was thawed and centrifuged for 10 min (25,000 rcf, 4°). Using a thin-tipped pipette, 1  $\mu$ l of plasmid is extracted from the top 25% of the solution and then loaded from the back of the needle directly into the tip.

#### Clearing a clogged needle

The constant back pressure ( $\sim$ 3 Psi) and submicron tip diameter prevent debris from entering the front of needle while the above plasmid cleaning protocol prevents clogging of the needle by the debris within the plasmid mixture. The

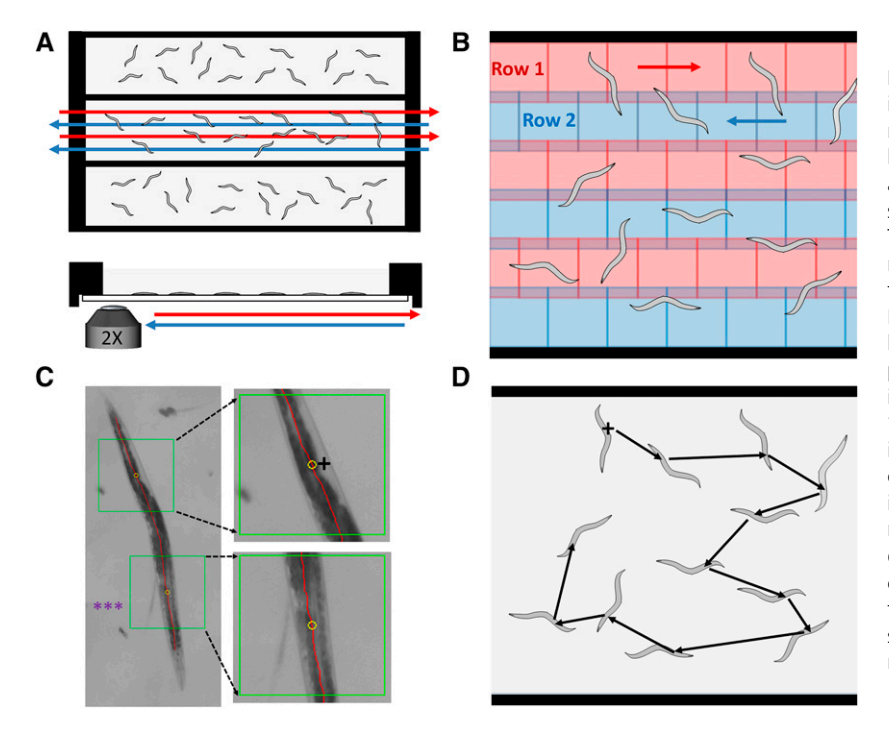

Figure 3 Algorithms for precision mapping and targeting of C. elegans gonads at large scale. (A) The entire multiwell plate of immobilized worms is scanned at high speed (blue and red arrows) and stitched to create a high-resolution montage to map worm positions with single-micrometer accuracy under  $2 \times$  magnification. (B) The montage is generated by rapidly stitching individual rows (red and blue areas) in open-loop via precision timing of XY stage movement and camera frame rate. Each compiled row is overlapped (purple areas) with the lower compiled row by 20% and stitched using computer vision registration algorithms. (C) Automated identification of gonad targets from stitched images. \*\*\*, stitch line. The gonads are targeted by first drawing a spline (red) down the center of the animals then creating a region of interest (green box) around a specified distance along the spline (yellow circle). The regions of interest are further processed to detect the gonad targets for microinjection. Top right box indicates preferred orientation for injection. (D) The gonad target locations are then mapped and calibrated to XY stage coordinates and a greedy nearest neighbor algorithm determines the optimal path.

high injection dispense pressure  $(\sim 60 \text{ Psi})$  and piezo vibration also help to remove any material from the tip during normal operation. An injection needle that is left outside the hydrogel after injections can be clogged with dry hydrogel around the tip. To remove dried hydrogel, soak the needle tip in a droplet of deionized water to rehydrate the dry gel and remove the clog. To prevent clogging from dried hydrogel the system automatically performs a dispense operation before and after the needle enters the gel. If the needle clogs during injections, visualize the clog by adjusting the focus knob, manually adjust the injection dispense pressure to maximum pressure ( $\sim$ 90 Psi) and the dispense duration to 10 sec. Dispense the needle repeatedly until the clog is removed, then return to normal operation after adjusting the injection pressure back to normal operating pressure ( $\sim 60$  Psi). If this does not remove the clog, then replace the needle.

#### Hardware components

See [File S1](http://www.genetics.org/lookup/suppl/doi:10.1534/genetics.115.179648/-/DC1/genetics.115.179648-6.pdf), [Table S1](http://www.genetics.org/lookup/suppl/doi:10.1534/genetics.115.179648/-/DC1/genetics.115.179648-6.pdf) for detailed parts list with sources. A summary of parts include Prior ProScanII stage with controller, Nikon Ti Eclipse microscope with Perfect Focus laser system and DIC optics, Sutter MP-285 manipulator, pressure regulators and gauges (Parker Watts model no. R364-02C), Eppendorf universal capillary holder (cat. no. 920007392), high-speed camera (Allied Vision GX2300), temperatureregulated incubator (In Vivo Scientific), piezoelectric vibrator (RadioShack item no. 273-059), antivibration air table (Newport RS4000), digital output card (National Instruments, USB-9162), DC power supply (30V-5A), computer (PowerSpec G212, 16 GB RAM), cover glass-bottom well plates (In Vitro Scientific item no. P06-1.5H-N), needle puller (Sutter P-97), microneedles (World Precision Instruments, standard glass capillaries, item no. 1B100F-4).

#### Data availability

Plasmids and strains are available upon request. [File S1](http://www.genetics.org/lookup/suppl/doi:10.1534/genetics.115.179648/-/DC1/genetics.115.179648-6.pdf) contains instructions for assembling and using the system. [Table S1](http://www.genetics.org/lookup/suppl/doi:10.1534/genetics.115.179648/-/DC1/genetics.115.179648-6.pdf) contains a purchasing list for all hardware components. Software is available through GitHub ([https://github.](https://github.com/CodyLGilleland/CAMI_Gilleland_2015_GENETICS.git) [com/CodyLGilleland/CAMI\\_Gilleland\\_2015\\_GENETICS.git\)](https://github.com/CodyLGilleland/CAMI_Gilleland_2015_GENETICS.git). Plasmids, transgenes, and strains used in this study are listed in [Tables S2](http://www.genetics.org/lookup/suppl/doi:10.1534/genetics.115.179648/-/DC1/genetics.115.179648-3.pdf), [S3](http://www.genetics.org/lookup/suppl/doi:10.1534/genetics.115.179648/-/DC1/genetics.115.179648-2.pdf), and [S4](http://www.genetics.org/lookup/suppl/doi:10.1534/genetics.115.179648/-/DC1/genetics.115.179648-5.pdf) respectively.

#### Results

To address the need for rapid transgenics, first we developed the computer-assisted microinjection (CAMI) system. Next, we demonstrated the utility of the CAMI method by creating a collection of cell-type-specific fluorescent transgenes, labeling 12 classes of sensory neurons (Figure 1B) and using them to screen a small panel of mutants for defects in neuronal morphogenesis. CAMI is scalable and thus allows transgenesis to be industrialized for large-scale applications. The overall workflow of CAMI resembles the conventional method—animals are mounted on a slide and transferred to an inverted microscope, a glass needle filled with DNA solution is used to microinject the gonad, and then animals are recovered—but CAMI introduces a scalable method of mounting and recovering animals, and a computerassisted gonad targeting and microinjection system.

In contrast to the conventional oil-mounting protocol, CAMI makes use of a temperature-sensitive hydrogel (Ko and Van Gundy 1988) (poloxamer 407, pluronic F-127) to pipette animals from standard culture on agar plates to a multiwell plate with a thin cover glass bottom. Because standard liquid-handling approaches and multiwell plates

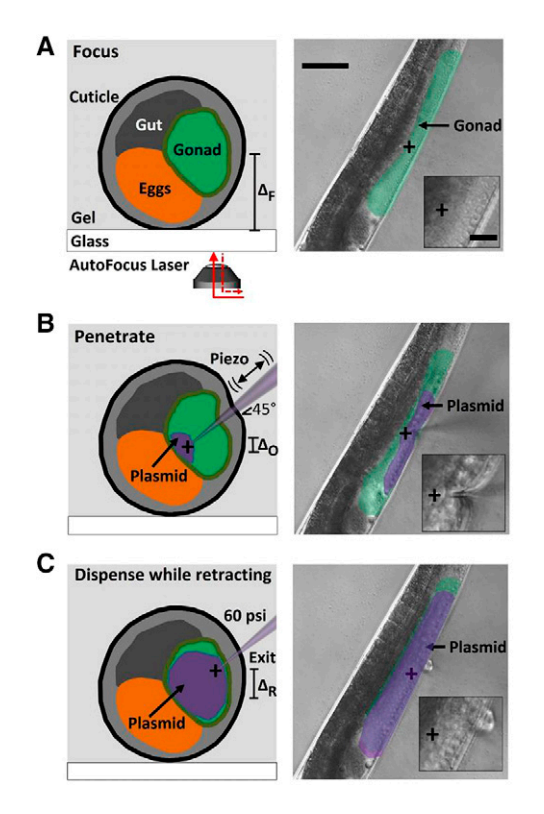

Figure 4 Computer-assisted delivery of genetic vectors via gonadal microinjection. The schematic (left) illustrates a cross-sectional view of an animal during the injection process while the images (right) demonstrate microinjection under  $20 \times$  DIC objective using the CAMI platform. (A) The autofocus laser brings the gonad (green overlay) into focus,  $\Delta_F$  indicated set distance above glass surface. The cross indicates target for injection and the inset is magnified to show honeycomb pattern of the gonad nuclei. Bar, 50  $\mu$ m; inset, 10  $\mu$ m. (B) The microneedle penetrates the cuticle and gonad sheath (green overlay) from the right side via precision robotic control and piezoelectric vibration with a 5- $\mu$ m overshoot ( $\Delta_{\Omega}$ ) to ensure full penetration. A constant back pressure (3 Psi) dispenses a small amount of plasmid (purple overlay) into the gonad, which indicates correct positioning and prevents biological debris from clogging the needle. The magnified inset shows needle penetration. (C) The plasmid (purple overlay) is then dispensed at high pressure (60 Psi) over a short duration (200 ms) as the needle is retracted 5  $\mu$ m ( $\Delta_R$ ) to free the needle tip from obstruction. The needle is then fully retracted above the gel along its 45 axis. The magnified inset shows the minor damage at the entry point of the needle.

are used, this gel-mounting procedure can be automated by commercially available robotics. Recently, capturing C. elegans in hydrogels by optical heating has been used for subsequent manual microinjection but the transgenesis method remained low throughput and labor intensive (Hwang et al. 2014). In the CAMI platform, first all animals are simultaneously and easily confined to a uniform image plane near the cover glass: To achieve this, the multiwell plate is placed on a peltier heating unit at  $15^\circ$ , then animals are allowed to settle flat by gravity, and finally the hydrogel is quickly heated to  $25^\circ$  causing it to harden, immobilizing the animals, and trapping them against the surface of the slide (Figure 2A). The hardened gel, combined with 10 mM sodium azide as anesthetic, causes the animals to adopt

Table 1 Microinjection timing

| Step                         | Mean time $\pm$ SD (sec) <sup>a</sup> |
|------------------------------|---------------------------------------|
| 1. Stage XY travel to target | $2 \pm 0.5$                           |
| 2. Z-focus/fine alignment    | $5 \pm 1$                             |
| 3. Needle insertion          | $10 + 1$                              |
| 4. Plasmid dispense          | $5 \pm 1$                             |
| 5. Needle exit               | $3 \pm 0.5$                           |
| <b>Total</b>                 | $25 + 4$                              |

<sup>a</sup> Timing rounded to nearest half second.

a straightened conformation, simplifying gonad targeting and needle penetration. The gel concentration is optimized to be stiff enough to restrict animal movement while still permitting the fine glass injection needle to travel through the gel without bending. Because the gel provides moisture to prevent desiccation, the animals can remain immobilized greater than 45 min with no loss of viability, compared to conventional mounting in which all animals die in  $<$ 30 min ([Figure S4E](http://www.genetics.org/lookup/suppl/doi:10.1534/genetics.115.179648/-/DC1/genetics.115.179648-6.pdf)). We designed needles (Figure 2B, inset) with sufficiently long and thin penetrating shaft ( $i = 25 \mu m$ ) to minimize tissue damage and rapid taper (ii =  $100 \mu m$ ) to prevent bending and enable rapid penetration. The needles are pulled with an open-end tip with submicrometer diameter to eliminate the need for manual needle breaking and thus reduce variability. We also used procedures to prevent clogging of needles (see Materials and Methods).

Next, the multiwell plate is transferred to a temperaturecontrolled microscope stage for microinjection. The CAMI hardware system consists of a high-speed camera mounted on an automated inverted microscope with objective turret, DIC optics, robotic XY stage, temperature controlled incubator, micromanipulator for needle positioning, piezoelectric unit for needle vibration pulsing, and pneumatic valves for pressurized dispensing of reagents (Figure 2B). The multiwell plate is scanned at high speed under a  $2\times$  objective to collect an image of the entire plate at  $\sim$ 1- $\mu$ m resolution, allowing fine anatomical features including gonad positions to be discerned automatically. Computer vision algorithms detect animal locations, define the target gonad locations, and plan an efficient travel path between targets using a nearest neighbor optimization (Arya et al. 1998) (Figure 3). Once targets are mapped at  $2\times$ , the system can then remain at  $20\times$  magnification throughout the entire set of injections while traveling from one predetermined target to another, which avoids time delays due to objective changing and refocusing (see [File S2](http://www.genetics.org/lookup/suppl/doi:10.1534/genetics.115.179648/-/DC1/genetics.115.179648-4.mov), Supplementary Video).

The computer then rotates the objective turret to  $20\times$  for microinjection, and begins to visit each gonad target. The autofocus laser system brings the gonad into view and, if necessary, the user can make a small XY alignment using only a single mouse click, which also initiates a digital zoom feature (Figure 4A). The needle is brought into the image plane enabling axial penetration of the cuticle and gonad sheath with the assistance of piezoelectric vibration, simulating the manual tapping used in a standard microinjection procedure (Figure 4B). After penetrating the gonad, a single

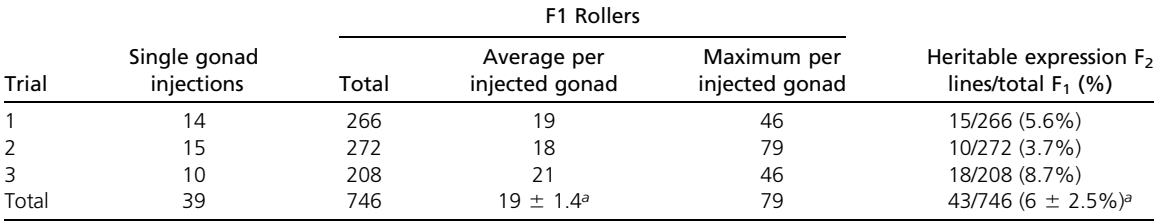

A standard assay of rol-6 plasmid expression efficiency was conducted to determine the efficiency of the injection process. In each trial 100 µg/ml of rol-6 was injected into single gonads. The resulting  $F_1$  transformants were placed on individual agar plates and heritable expression was scored in the  $F_2$  generation.<br><sup>a</sup> Mean  $\pm$  SD.

mouse click is used to dispense the DNA mixture followed by axial removal of the needle (Figure 4C). The stage then travels to the next target where the injection procedure is repeated. After all injections are complete, the hydrogel is diluted with M9 medium and placed in a shaking incubator at  $15^{\circ}$  for 10 min to return the gel to liquid state, following which animals can be pipetted or poured onto standard growth medium for recovery.

CAMI operates at a rate of  $\sim$ 25 sec per gonad target with minimal user fatigue, in contrast to conventional manual microinjection at  $\sim$ 2–3 min per animal where, in addition, most users cannot sustain injecting for more than 1–2 hr (Table 1). Mounting and recovery of animals brings the total time per set of injections to  $\sim$ 20–30 min; however, recovery can be performed in parallel with mounting for the successive set of injections (see [Supporting Methods](http://www.genetics.org/lookup/suppl/doi:10.1534/genetics.115.179648/-/DC1/genetics.115.179648-6.pdf)). Typically, one needs to inject  $\sim$ 15 animals to ensure obtaining a transgenic line. Importantly, however, recent genome-editing techniques such as CRISPR/Cas9-mediated genome editing require larger cohorts of  $\sim$ 50 animals, which are challenging using manual methods but are easily accommodated using CAMI.

To quantify the transgenesis efficiency using CAMI, we replicated a classic experiment that was used to establish the conventional transgenesis protocol (Mello et al. 1991). In this experiment, a 100  $\mu$ g/ml solution of the plasmid pRF4 bearing a semidominant allele of the [rol-6](http://www.wormbase.org/db/get?name=WBGene00004397;class=Gene) gene was injected into the gonads of young adult animals. The  $F_1$  progeny that bear the transgene exhibit an easily scored "roller" [\(Rol\)](http://www.wormbase.org/db/get?name=WBPhenotype%3A0000645;class=Phenotype) phenotype, in which animals crawl in circles. Most of these transgenic  $F_1$  progeny are transient, and only a small fraction transmit the transgene to the  $F_2$  generation. In three independent trials, we injected 10–15 gonads each and obtained 19.0  $\pm$  1.4 transgenic F1 animals per gonad, comparable to a published rate of 12.5 F1 animals per gonad by the conventional method (Table 2). We found that  $6.0 \pm 2.5\%$  of these F1 animals transmitted the transgene to the  $F_2$  generation, comparable to a published rate of 9.4% by the conventional method (Table 2). Thus, transgenesis by CAMI occurs at an efficiency well in line with conventional techniques.

To test if this method can be used effectively to combine a vector and strain library as illustrated in Figure 1A, we performed a small screen focused on sensory neuron development. This screen was motivated by the following rationale: first, in a previous genetic screen we found that the zona pellucida (ZP) domain protein [DYF-7](http://www.wormbase.org/db/get?name=WBGene00001123;class=Gene) is required for sensory neurons to extend their dendrites to the nose tip (Heiman and Shaham 2009); second, ZP domain proteins are secreted factors that often heteromultimerize into a matrix; third, the C. elegans genome encodes dozens of predicted ZP domain proteins, raising the possibility that other ZP domain proteins may cooperate with [DYF-7](http://www.wormbase.org/db/get?name=WBGene00001123;class=Gene) to promote sensory dendrite extension. Therefore, we wished to determine if mutants in other ZP domain proteins might exhibit defects in sensory dendrite extension similar to those seen in the absence of [DYF-7](http://www.wormbase.org/db/get?name=WBGene00001123;class=Gene).

As a vector library, we generated a collection of plasmids bearing cell-specific markers to individually label most of the head sensory neurons. These include glial-ensheathed neurons—namely, 3 of the 12 amphid neurons (ADF, AWC, and AFD) and all of the outer and inner labial and cephalic neurons (OLL, OLQ, IL1, IL2, and CEP)—as well as non-glialensheathed neurons that also extend dendrites to the nose tip (BAG, FLP, URX, and URY). Together, these markers allow us to assay morphology of 38 individual neurons in 12 classes. We divided these markers into four plasmid mixes, each containing CFP, YFP, and mCherry-based plasmids (Figure 1B and Table S2). As a mutant library, we selected a small panel of mutants that represent the three major C. elegans strain collections: publicly available mutants generated by individual laboratories ([ram-5](http://www.wormbase.org/db/get?name=WBGene00004301;class=Gene)) (Yu et al. 2000), deletion mutants generated by the North American and Japanese knockout consortium ([cut-1](http://www.wormbase.org/db/get?name=WBGene00000851;class=Gene), [cut-5](http://www.wormbase.org/db/get?name=WBGene00011104;class=Gene), and [cut-6](http://www.wormbase.org/db/get?name=WBGene00000853;class=Gene)), and predicted null mutants identified through the Million Mutation Project ([cutl-14](http://www.wormbase.org/db/get?name=WBGene00015231;class=Gene) and [T23F1.5](http://www.wormbase.org/db/get?name=WBGene00011948;class=Gene)) (see [Table S4](http://www.genetics.org/lookup/suppl/doi:10.1534/genetics.115.179648/-/DC1/genetics.115.179648-5.pdf)).

We used CAMI to introduce each of the four plasmid mixes into each of the six mutant strains, generating 24 lines, allowing us to look for phenotypes in a total of 78 mutant neuron classes (4 transgenic lines  $\times$  6 mutants  $\times$  3 neuron classes per line) (Figure 5 and [Table S4\)](http://www.genetics.org/lookup/suppl/doi:10.1534/genetics.115.179648/-/DC1/genetics.115.179648-5.pdf). Although we observed very low penetrance defects in CEP neurons of the [cut-5](http://www.wormbase.org/db/get?name=WBGene00011104;class=Gene) mutant strain (not shown), in most cases these mutants had no effect on neuronal morphology, suggesting that ZP domain proteins do not broadly contribute to sensory neuron dendrite extension and thus that the phenotypes we observe with [DYF-7](http://www.wormbase.org/db/get?name=WBGene00001123;class=Gene) are likely to be specific.

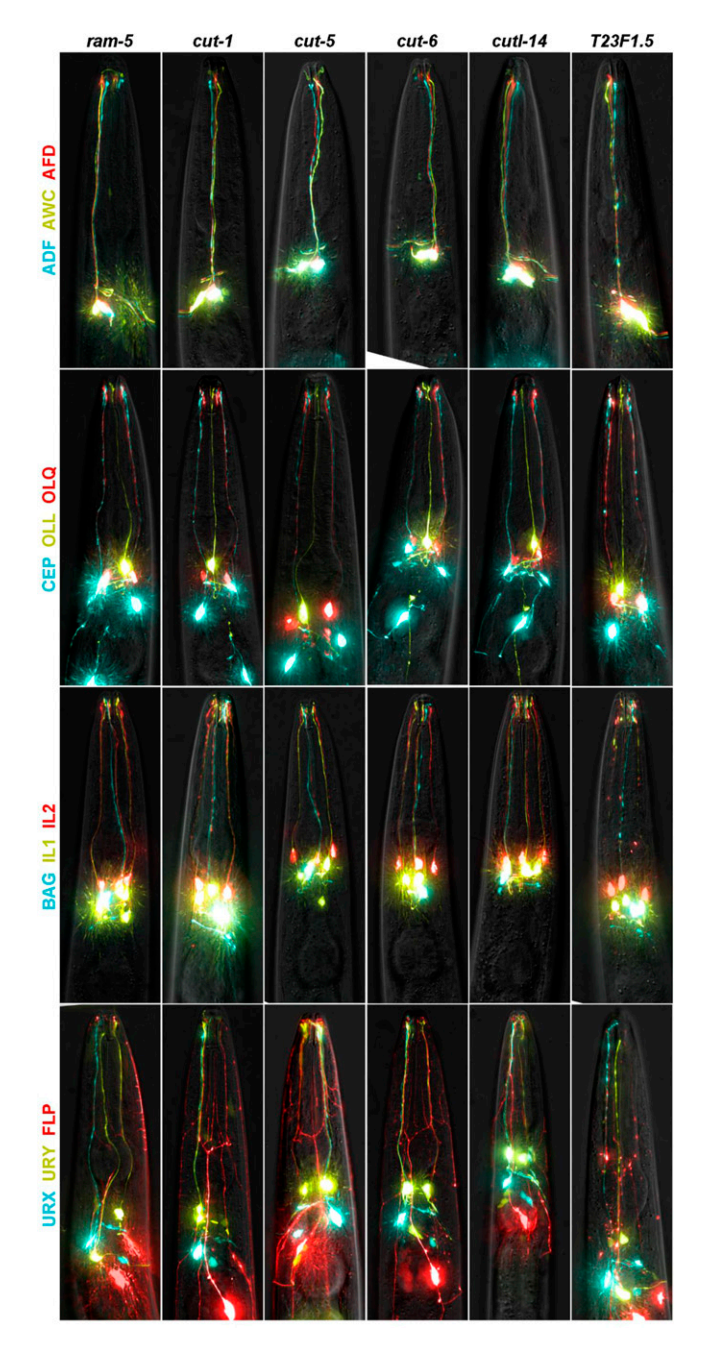

Figure 5 Deep phenotyping of sensory neuron morphology. A total of 24 transgenic strains were generated, each consisting of a plasmid mix bearing fluorescent markers of three sensory neuron classes, indicated at left, introduced by microinjection into a different mutant strain, as indicated at top (see [Table S4\)](http://www.genetics.org/lookup/suppl/doi:10.1534/genetics.115.179648/-/DC1/genetics.115.179648-5.pdf). Dendrite length, morphology, and position were analyzed in at least 25 individuals per strain. Representative images are shown.

#### **Discussion**

Microinjection is a powerful method for manipulating model organisms. For example, several groups including ours have developed automated microinjection of zebrafish embryos (Wang et al. 2007; Hogg et al. 2008; Spaink et al. 2013; Chang et al. 2014). However, the small size of C. elegans and its special handling requirements have rendered it previously inaccessible to such higher-throughput microinjection. Here, we have demonstrated how CAMI can be used to simplify and accelerate microinjection, and we used it to screen for novel phenotypes in a panel of C. elegans mutants and thus assign new functions to genes. This method can similarly be used to deliver small molecules in a screen for novel therapeutics, to deliver RNAi constructs in cases where traditional feeding RNAi is not potent enough, to perform large-scale genome editing using CRISPR/Cas9 or TALENs, or to assay the pathogenicity of human gene variants.

The hardware set-up cost of the system as presented  $(\sim $100,000,$  [File S1,](http://www.genetics.org/lookup/suppl/doi:10.1534/genetics.115.179648/-/DC1/genetics.115.179648-6.pdf) [Table S1](http://www.genetics.org/lookup/suppl/doi:10.1534/genetics.115.179648/-/DC1/genetics.115.179648-6.pdf)) is suitable for a core facility, and roughly comparable to employing an injection technician for 1–2 years, but will be prohibitive for smaller labs. Future improvements can certainly allow for less expensive microscope systems and robotics and can also be integrated with more streamlined software. Additional modifications can increase the speed of the system; for example, the ability to flush the needle would allow plasmid mixes to be changed automatically as we demonstrated in another previous study (Steinmeyer and Yanik 2012). Combining this system with recently reported antibiotic selection vectors for C. elegans can speed the isolation of transgenic lines following microinjection (Cornes et al. 2014). Portions of the CAMI protocol can be adapted to existing microinjection systems; for example, the hydrogel mounting methods can, in principle, be used with manual injection systems, provided that the micromanipulator offers "on axis" movement in addition to more conventional XYZ movement. It could also be combined with recently reported manual optical immobilization of C. elegans in hydrogel (Hwang et al. 2014). Bombardment is another technique that can potentially be used for large-scale transgenesis (Semple and Lehner 2014); however, bombardment requires the transgenes and selection markers to be cloned into a single plasmid, and thus is not compatible with existing vector libraries and lacks the versatility of plasmid mixtures (Wilm et al. 1999). Bombardment also produces low-copy number transgenes, which can provide more physiological expression but are not compatible with visualizing weaker fluorescent markers. The facile transgenesis offered by CAMI brings the field one step closer to Brenner's pioneering goal of "microbiologizing" an animal system to be as manipulable as bacteria (Wood 1988).

#### Acknowledgments

This work was supported by a National Institutes of Health (NIH) New Innovator Award (1-DP2-OD002989), NIH Transformative Research R01 Award (R01 NS073127), Packard Award in Science and Engineering, Sloan Award in Neuroscience, National Science Foundation (NSF) Career Award, NIH Director's Pioneer Award (DP1 OD006782), and an NIH R01 Award (R01 GM108754). C.L.G. was supported by an NSF graduate research fellowship and an NIH biotechnology training grant. We thank Christoph Engert of the Horvitz lab and Joseph Steinmeyer of the Yanik lab for helpful discussions.

Author contributions: C.L.G. designed the microinjection platform, developed the hydrogel immobilization technique and wrote the supplementary information. C.L.G., A.T.F., and J.N. developed algorithms for precision gonad targeting of injections. C.L.G. and A.T.F. performed all microinjection screening experiments and designed microneedle parameters. M.G.H. designed the biological assay, prepared all plasmids, and imaged resulting transgenic strains. C.L.G., M.G.H., and M.F.Y. wrote the manuscript. M.G.H. and M.F.Y. supervised the research at all times.

#### Literature Cited

- Arya, S., D. M. Mount, N. S. Netanyahu, R. Silverman, and A. Y. Wu, 1998 An optimal algorithm for approximate nearest neighbor searching fixed dimensions. J. Assoc. Comput. Mach. 45: 891–923.
- Brenner, S., 1974 The genetics of Caenorhabditis elegans. Genetics 77: 71–94.
- C. elegans Deletion Mutant Consortium, 2012 Large-scale screening for targeted knockouts in the Caenorhabditis elegans genome. G3 (Bethesda) 2: 1415–1425.
- Tsung-Yao, C., P. Shi, J. D. Steinmeyer, I. Chatnuntawech, P. Tillberg et al., 2014 Organ-targeted high-throughput in vivo biologics screen identifies materials for RNA delivery. Integr. Biol. 6: 926–934.
- Cornes, E., C. A. Quéré, R. Giordano-Santini, and D. Dupuy, 2014 Applying antibiotic selection markers for nematode genetics. Methods 68: 403–408.
- Dupuy, D., R. L. Qian, B. Deplancke, M. Boxem, T. Hao et al., 2004 A first version of the Caenorhabditis elegans promoterome. Genome Res. 14: 2169–2175.
- Fire, A., S. Xu, M. K. Montgomery, S. A. Kostas, S. E. Driver et al., 1998 Potent and specific genetic interference by doublestranded RNA in Caenorhabditis elegans. Nature 391: 806–811.
- Friedland, A. E., Y. B. Tzur, K. M. Esvelt, M. P. Colaiácovo, G. M. Church et al., 2013 Heritable genome editing in C. elegans via a CRISPR-Cas9 system. Nat. Methods 10: 741–743.
- Heiman, M. G., and S. Shaham, 2009 DEX-1 and DYF-7 establish sensory dendrite length by anchoring dendritic tips during cell migration. Cell 137: 344–355.
- Hogg, R. C. et al., 2008 An automated system for intracellular and intranuclear injection. J. Neurosci. Methods 169: 65–75.
- Hwang, , HJ. Krajniak, and Y. Matsunaga, G. M. Benian, and H. Lu, 2014 On-demand optical immobilization of Caenorhabditis elegans for high-resolution imaging and microinjection. Lab Chip 14: 3498–3501.
- Ishii, N., W. G. Wadsworth, B. D. Stern, J. G. Culotti, and E. M. Hedgecock, 1992 UNC-6, a laminin-related protein, guides cell and pioneer axon migrations in C. elegans. Neuron 9: 873–881.
- Kamath, R. S., and J. Ahringer, 2003 Genome-wide RNAi screening in Caenorhabditis elegans. Methods 30: 313–321.
- Kenyon, C., J. Chang, E. Gensch, A. Rudner, and R. Tabtiang, 1993 A C. elegans mutant that lives twice as long as wild type. Nature 366: 461–464.
- Kerr, R., V. Lev-Ram, G. Baird, P. Vincent, R. Y. Tsien et al., 2000 Optical imaging of calcium transients in neurons and pharyngeal muscle of C. elegans. Neuron 26: 583–594.
- Kimura, K. D., H. A. Tissenbaum, Y. Liu, and G. Ruvkun, 1997 daf-2, an insulin receptor-like gene that regulates longevity and diapause in Caenorhabditis elegans. Science 277: 942–946.
- Ko, M. P., and S. D. Van Gundy, 1988 An alternative gelling agent for culture and studies of nematodes, bacteria, fungi, and plant tissues. J. Nematol. 20: 478–485.
- Lamesch, P., S. Milstein, T. Hao, J. Rosenberg, N. Li et al., 2004 C. elegans ORFeome version 3.1: increasing the coverage of ORFeome resources with improved gene predictions. Genome Res. 14: 2064–2069.
- Lee, R. C., R. L. Feinbaum, and V. Ambros, 1993 The C. elegans heterochronic gene lin-4 encodes small RNAs with antisense complementarity to lin-14. Cell 75: 843–854.
- Mello, C. C., J. M. Kramer, D. Stinchcomb, and V. Ambros, 1991 Efficient gene transfer in C. elegans: extrachromosomal maintenance and integration of transforming sequences. EMBO J. 10: 3959–3970.
- Nagel, G., M. Brauner, J. F. Liewald, N. Adeishvili, E. Bamberg et al., 2005 Light activation of Channelrhodopsin-2 in excitable cells of Caenorhabditis elegans triggers rapid behavioral responses. Curr. Biol. 15: 2279–2284.
- Reboul, J., P. Vaglio, J.-F. Rual, P. Lamesch, and M. Martinez, et al., 2003 C. elegans ORFeome version 1.1: experimental verification of the genome annotation and resource for proteome-scale protein expression. Nat. Genet. 34: 35–41.
- Sarov, M., J. I. Murray, K. Schanze, A. Pozniakovski, W. Niu et al., 2012 A genome-scale resource for in vivo tag-based protein function exploration in C. elegans. Cell 150: 855–866.
- Semple, J. I., and B. Lehner, 2014 Single and dual drug selection for transgenes following bombardment of Caenorhabditis species. Methods 68(3): 409–416.
- Shaye, D. D., and I. Greenwald, 2011 Ortholist: a compendium of C. elegans genes with human orthologs. PLoS One 6: e20085.
- Spaink, H. P., C. Cui, M. I. Wiweger, H. J. Jansen, W. J. Venemanet al., 2013 Robotic injection of zebrafish embryos for high-throughput screening in disease models. Methods 62: 246–254.
- Steinmeyer, J. D., and M. F. Yanik, 2012 High-throughput singlecell manipulation in brain tissue. PLoS One 7: e35603.
- Stiernagle, T., 2006 Maintenance of C. elegans. WormBook : The Online Review of C. elegans. Biology (Basel) 1–11.
- Thompson, O., M. Edgley, P. Strasbourger, S. Flibotte, B. Ewing et al., 2013 The Million Mutation Project: a new approach to genetics in Caenorhabditis elegans. Genome Res. 23: 1749–1762.
- Tian, L., S. A. Hires, T. Mao, D. Huber, M. E. Chiappe et al., 2009 Imaging neural activity in worms, flies and mice with improved GCaMP calcium indicators. Nat. Methods 6: 875–881.
- Waaijers, S., V. Portegijs, and J. Kerver, B. B. Lemmens, M. Tijsterman et al., 2013 CRISPR/Cas9-targeted mutagenesis in Caenorhabditis elegans. Genetics 195: 1187–1191.
- Wang, W. et al., 2007 A fully automated robotic system for microinjection of zebrafish embryos. PLoS One 2: e862.
- Wightman, B., I. Ha, and G. Ruvkun, 1993 Posttranscriptional regulation of the heterochronic gene lin-14 by lin-4 mediates temporal pattern formation in C. elegans. Cell 75: 855–862.
- Wilm, T., P. Demel, H. U. Koop, H. Schnabel, and R. Schnabel, 1999 Ballistic transformation of Caenorhabditis elegans. Gene 229: 31–35.
- Wood, W. B., 1988 The Nematode Caenorhabditis elegans, Cold Spring Harbor Laboratory Press, Cold Spring Harbor, NY.
- Yu, R. Y., C. Q. Nguyen, D. H. Hall, and K. L. Chow, 2000 Expression of Ram-5 in the structural cell is required for sensory ray morphogenesis in Caenorhabditis elegans male tail. EMBO J. 19: 3542–3555.
- Yuan, J., S. Shaham, S. Ledoux, H. M. Ellis, and H. R. Horvitz, 1993 The C. elegans cell death gene ced-3 encodes a protein similar to mammalian interleukin-1 Beta-converting enzyme. Cell 75: 641–652.
- Yuan, J. Y., and H. R. Horvitz, 1990 The Caenorhabditis elegans genes ced-3 and ced-4 act cell autonomously to cause programmed cell death. Dev. Biol. 138: 33–41.

Communicating editor: O. Hobert

# GENETICS

Supporting Information www.genetics.org/lookup/suppl/doi:10.1534/genetics.115.179648/-/DC1

# Computer-Assisted Transgenesis of Caenorhabditis elegans for Deep Phenotyping

Cody L. Gilleland, Adam T. Falls, James Noraky, Maxwell G. Heiman, and Mehmet F. Yanik

# **File S1**

# **Supplementary Methods**

Gilleland *et al*., Computer‐assisted transgenesis of *C. elegans* for deep‐phenotyping, **GENETICS** 2015

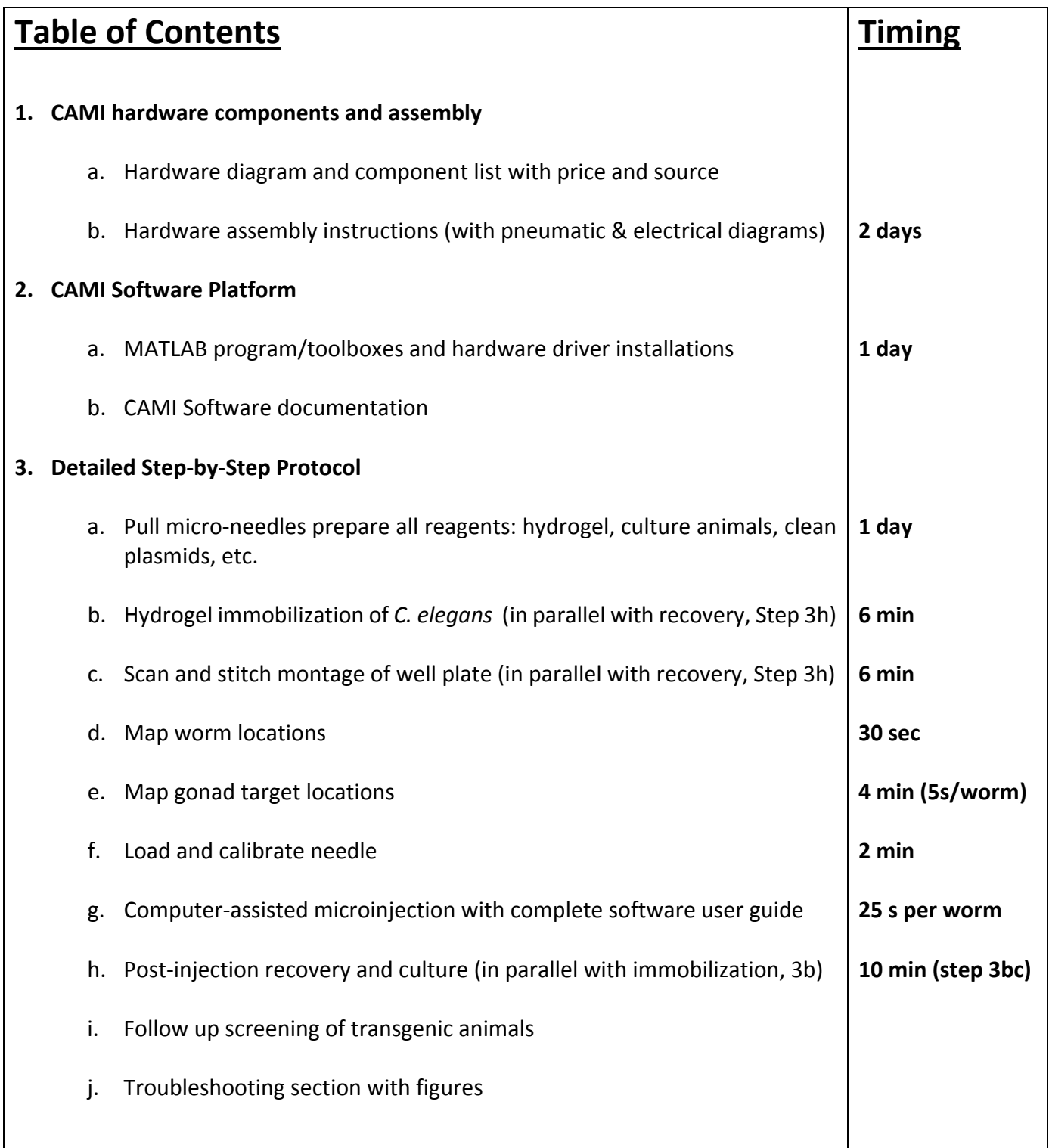

#### **1. CAMI hardware components and assembly (Timing: 2 days)**

This section describes the hardware components that comprise the CAMI system. The CAMI software package is designed to work with the specific hardware components listed in Table S1 and shown in Figure S1 (diagram) and Figure S2 (assembled). The local microscope sales and support representative will assemble your automated Nikon microscope with DIC optics, Perfect Focus System, Prior XY motorized stage, and Sutter XYZ micromanipulator. (Nikon Ti eclipse brochure [Link\)](http://www.nikoninstruments.com/Products/Light-Microscope-Systems/Inverted-Microscopes/Eclipse-Ti-E/Literature) Tip: The Sutter XYZ micromanipulator should be centered over the objective in XY and placed at a 45° angle of approach for axial penetration (Figure S2b). The Z height of the manipulator should be mounted to allow the micro-needle tip to touch the bottom of the glass well plate at 23 mm in travel leaving 2mm in Z height tolerance. This also allows for maximum needle clearance for taller well plates. Assemble the high pressure regulators and gauges with the tubing, fittings and pneumatic valves as shown (Figure S3a,b). Assemble the peltier unit hardware and connect the electrical components to the peltier heating unit and piezoelectric vibrator as shown (Figure S3c).The peltier unit has a 1/4" copper block above and below to ensure uniform temperature distribution. Thermal paste is used to ensure thermal conductivity from the peltier to the copper blocks. The copper blocks are cut using a water jet machine to match the size of the glass bottom of the well plate. To calibrate the peltier unit temperature and electrical parameters, cut a small hole in the top of the well plate cover and insert a small temperature sensor into the hydrogel and track the temperature over time. Adjust the amount of current as necessary to achieve 25°C at the end of a 3 min cycle (as an example, 4 Amps were needed to raise the hydrogel temperature from 15°C to 25°C in 3 min using our equipment). Alternatively, a thermal cycler unit commonly used for PCR could be used to provide the temperature changes necessary for hydrogel immobilization in place of the custom peltier system (See Troubleshooting).

## **1a. Hardware diagram and component list with price and source**

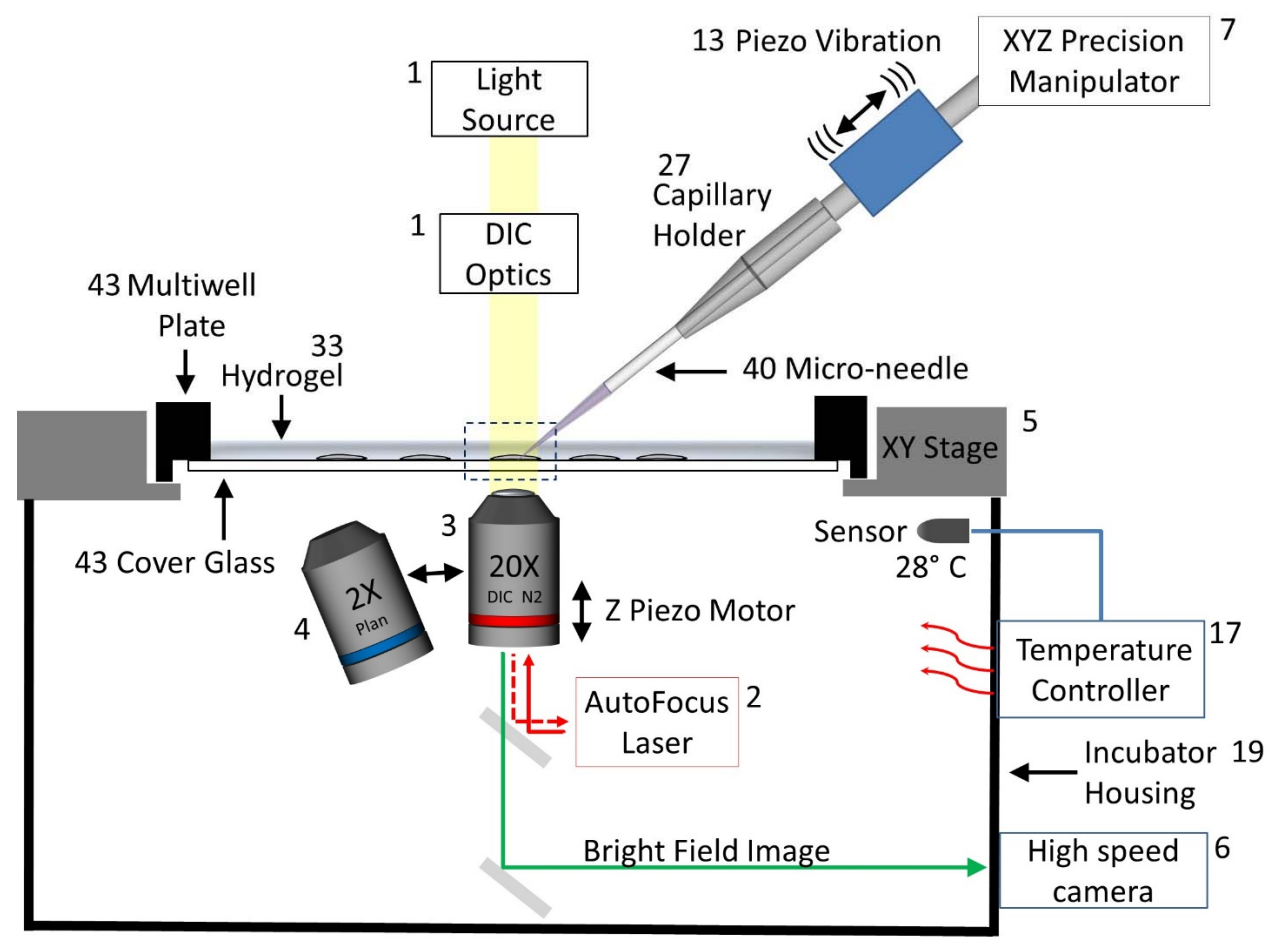

**Figure S1. CAMI system hardware diagram and parts list.** See list of parts (Table S1) and corresponding images of the assembled components in Figures S2 and S3. The parts are labeled with a reference number that corresponds to the part list information in Table S1.

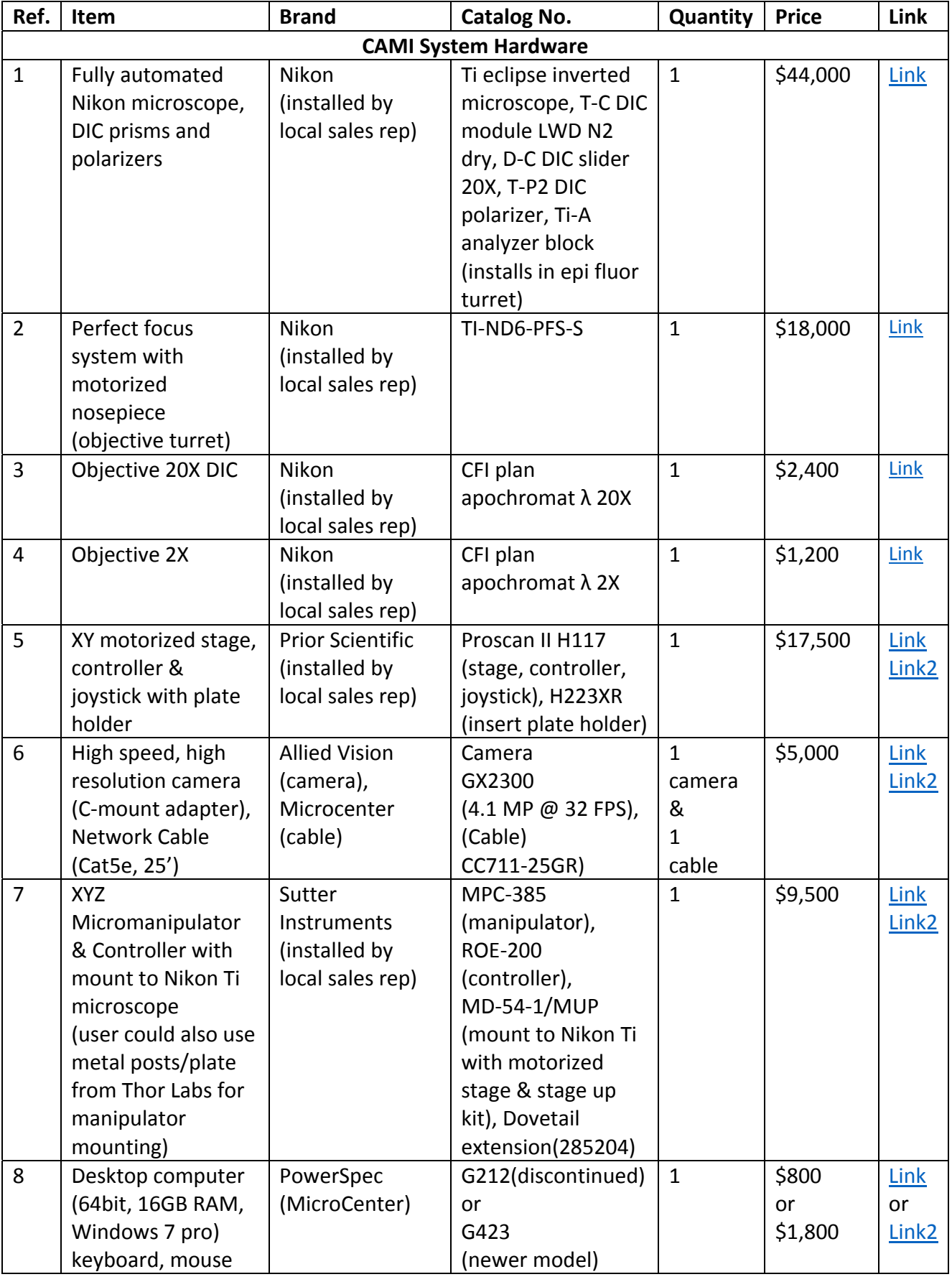

# **Table S1. CAMI system parts list with price and source**

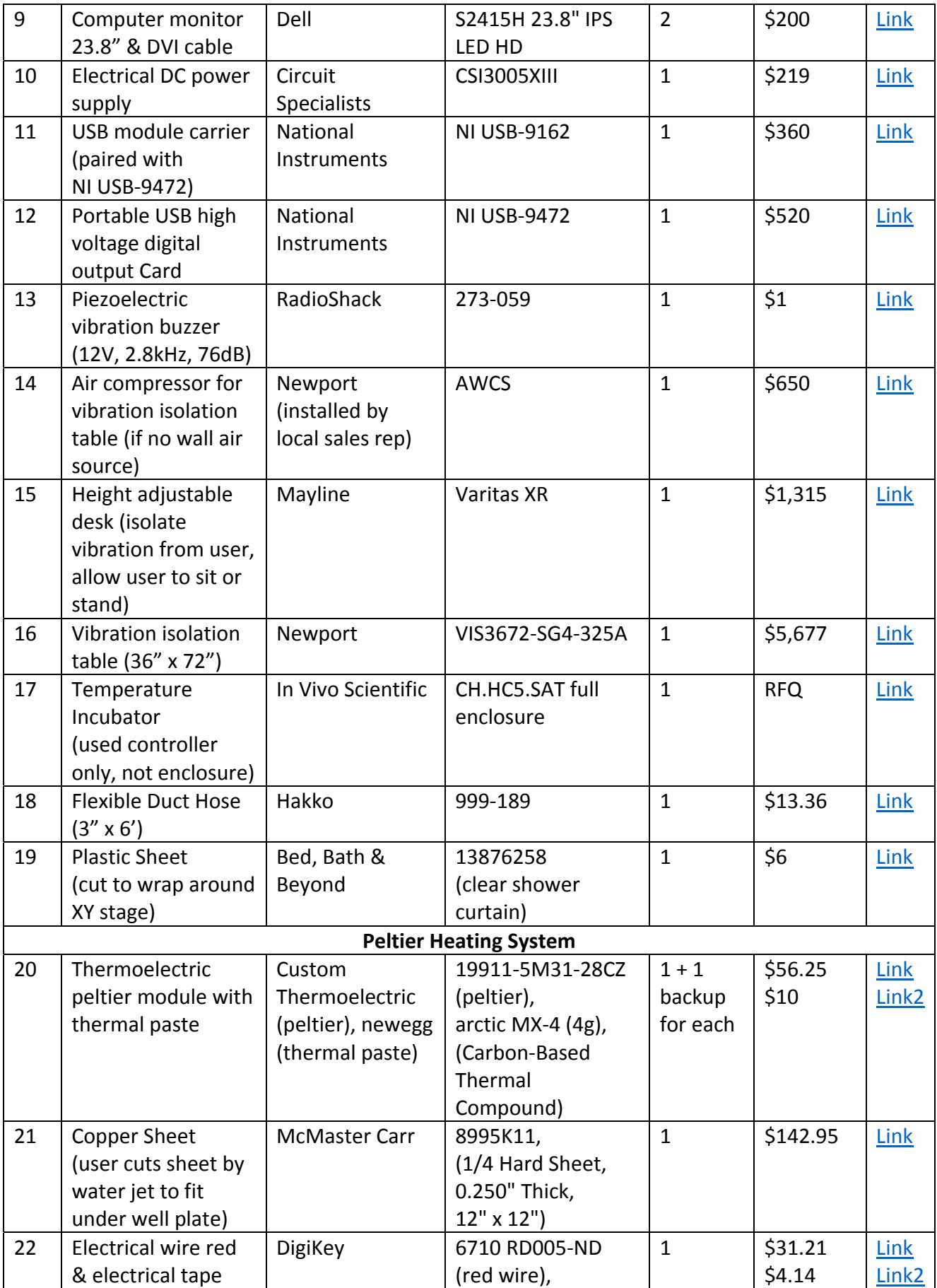

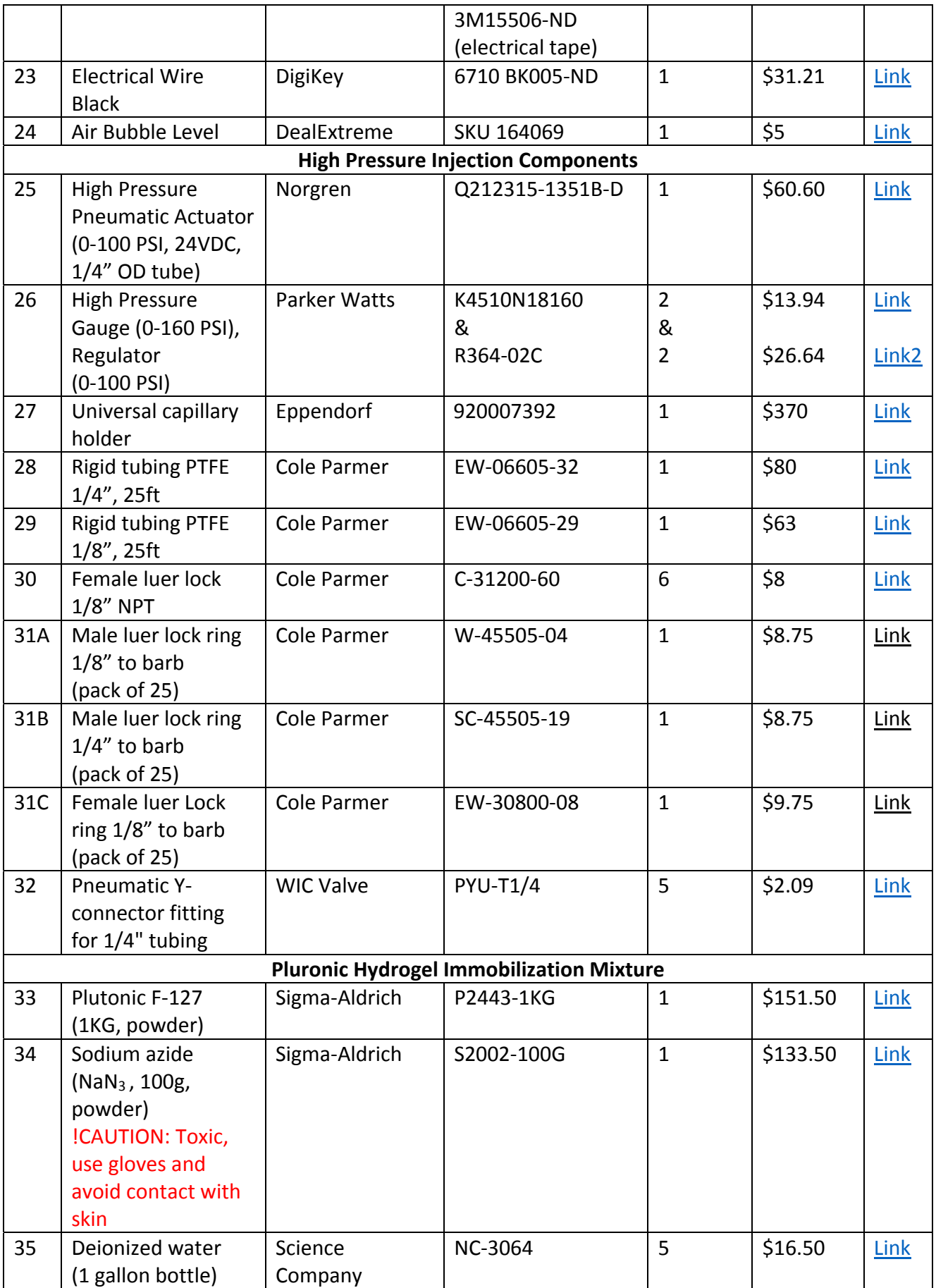

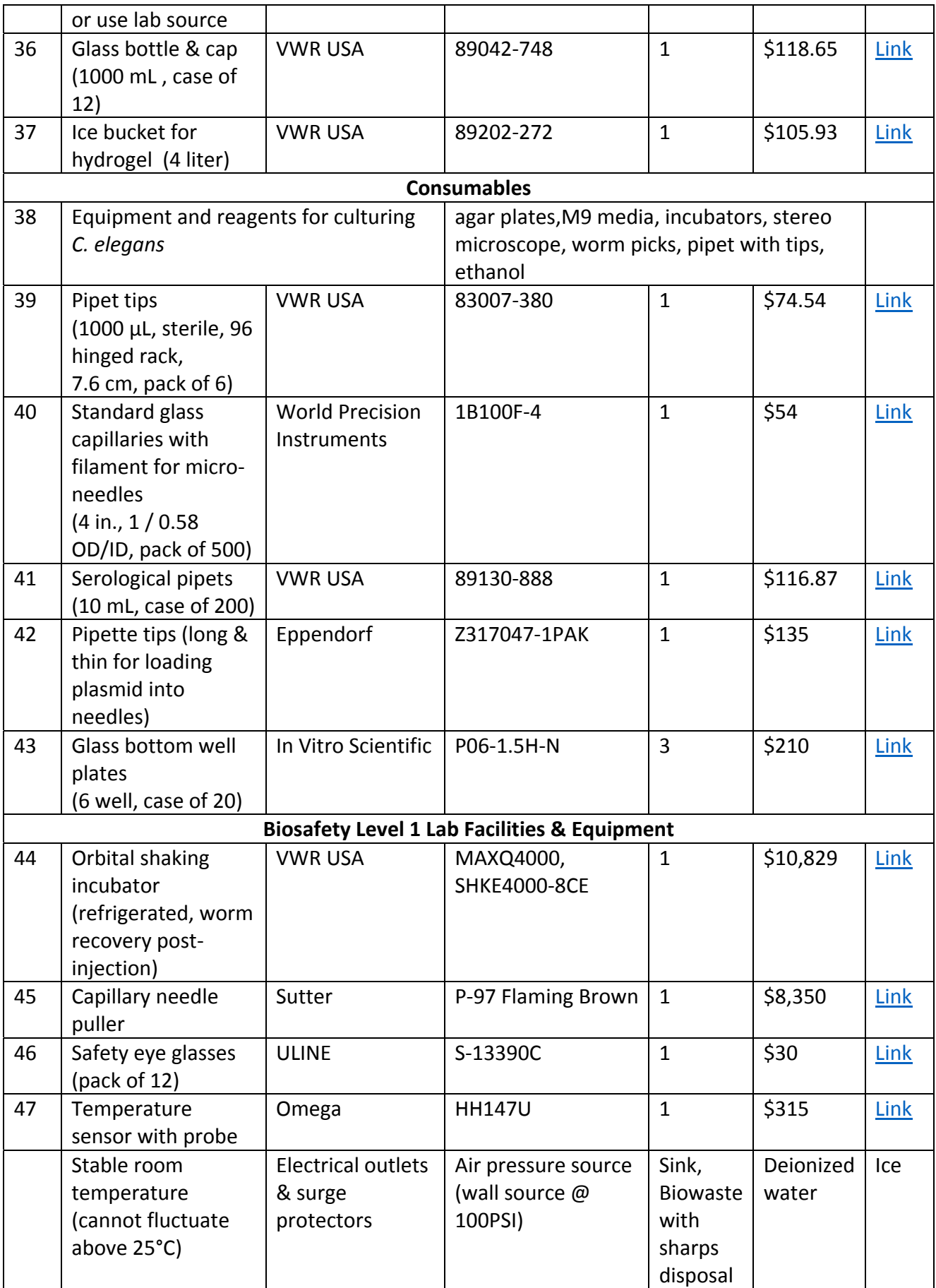

- **1b. Hardware assembly instructions (Timing: 2 days)**
	-

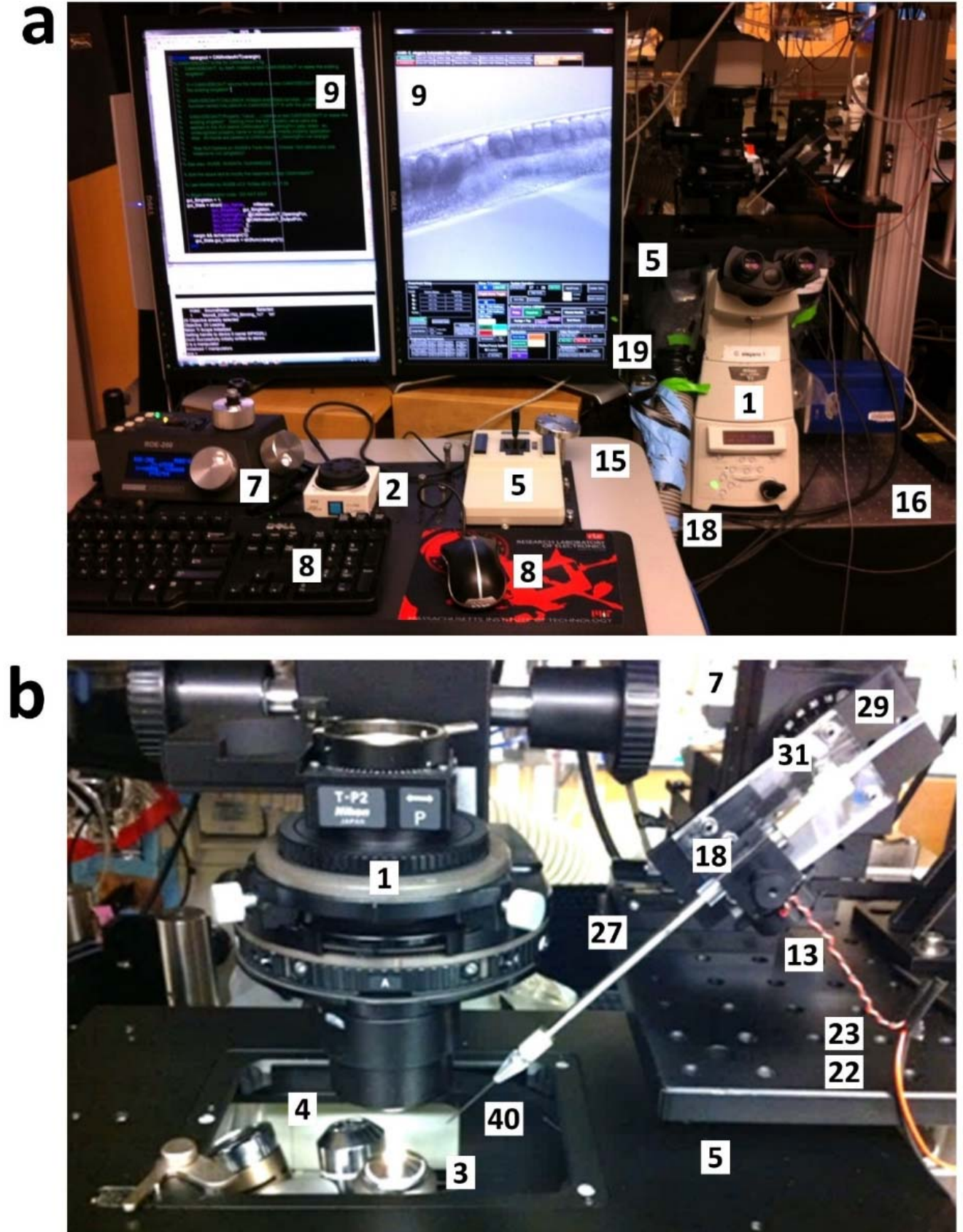

**Figure S2. Precision instrumentation system and controls** a) The unified software interface enables the user to interact and control the entire system largely by mouse control. The second screen (part#9) allows for simultaneous updating of the code to refine the system. The microscope (part#1) is secured to an anti‐vibration air table (part#16) while the incubator heating unit (part#17) is placed on the ground to avoid vibration from the oscillating fan. A duct hose (part#18) supplies the warm incubator air to the plastic sheet (part#19) surrounding the base of the microscope and is connected loosely by tape to minimize any vibrations from the incubator fan. An adjustable height table (part#15) hosts the manual instrument controls to prevent vibration from user interaction and allows the user to sit or stand on demand to reduce fatigue. On the adjustable table: Sutter XYZ precision manipulator (part#7), perfect focus Z height offset adjustment (part#2), XY motorized stage joystick (part#5), keyboard and mouse (part#8). b) The Nikon Ti eclipse microscope is equipped with DIC optics (part#1), perfect focus laser system (part#2), 20X/2X objectives (part#3,4) on a rotating turret and mounted with an XY motorized stage. The manipulator hosts the micro‐needle and capillary holder (part#27) with piezo vibration device (part#13). In this prototype we use a metal post and breadboard connected by an L‐bracket. Commercially available mounting brackets are available for mounting the Sutter manipulator directly to the Nikon Ti microscope (part#7, Sutter MD‐54‐1/MUP). The automated Nikon Ti eclipse microscope enables rapid changing of objectives, filters, shutters and cassettes to quickly respond to imaging demands.

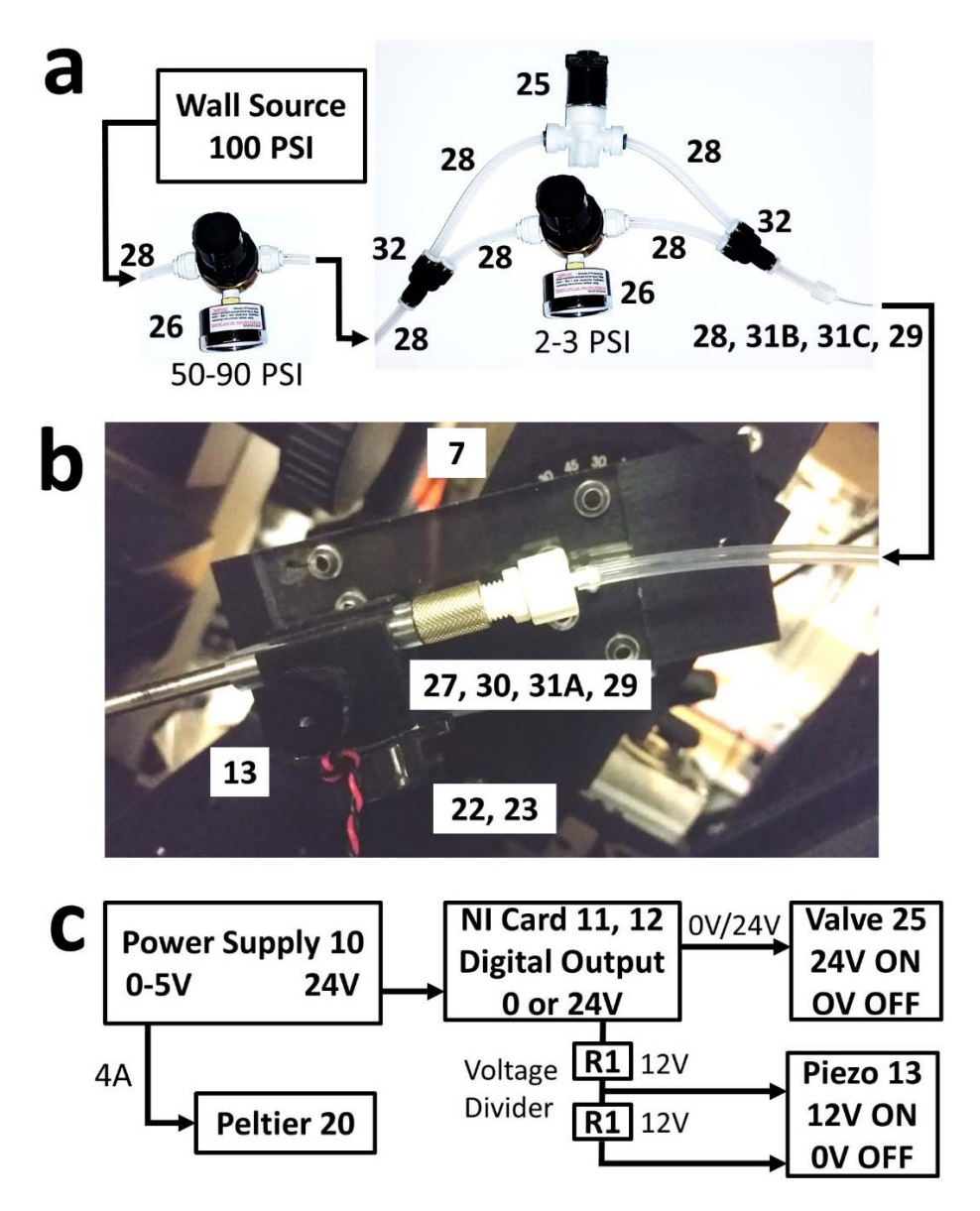

**Figure S3. High pressure pneumatic connections and electrical diagram.** a) The wall source (100PSI) is split between two pressure regulators (back pressure: 3 PSI, injection pressure: 50‐90 PSI) and the injection pressure regulator is controlled by a digital pneumatic valve to control injection pressure duration. This results in a system that provides a constant back pressure (3 PSI) while allowing computer controlled pulses of high pressure for injection over a specified duration. b) The smaller 1/8" tubing is used closer to the needle to allow for fast pressure transitions from back pressure (3 PSI) to the injection pressure (90 PSI). The Eppendorf Universal Capillary Holder (part#27) is used to accommodate high pressures by firmly securing the micro-needle. c) The power supply is used to control the peltier unit to hydrogel immobilization (4A for 3 min) and also supplies 24V to the NI digital out card. The NI card is used to directly control the pneumatic actuator (24V) and then pass through a voltage divider to control the piezo actuator (12V). The resistors (R1) in the voltage divider should be of equal resistance to split the 24V into 12V sections over each resistor. The NI Card is controlled by software interface and then transferred to the 32‐bit MATLAB program as described previously. The ground cables are omitted to simplify the diagram. Each component should also be attached to a ground cable.

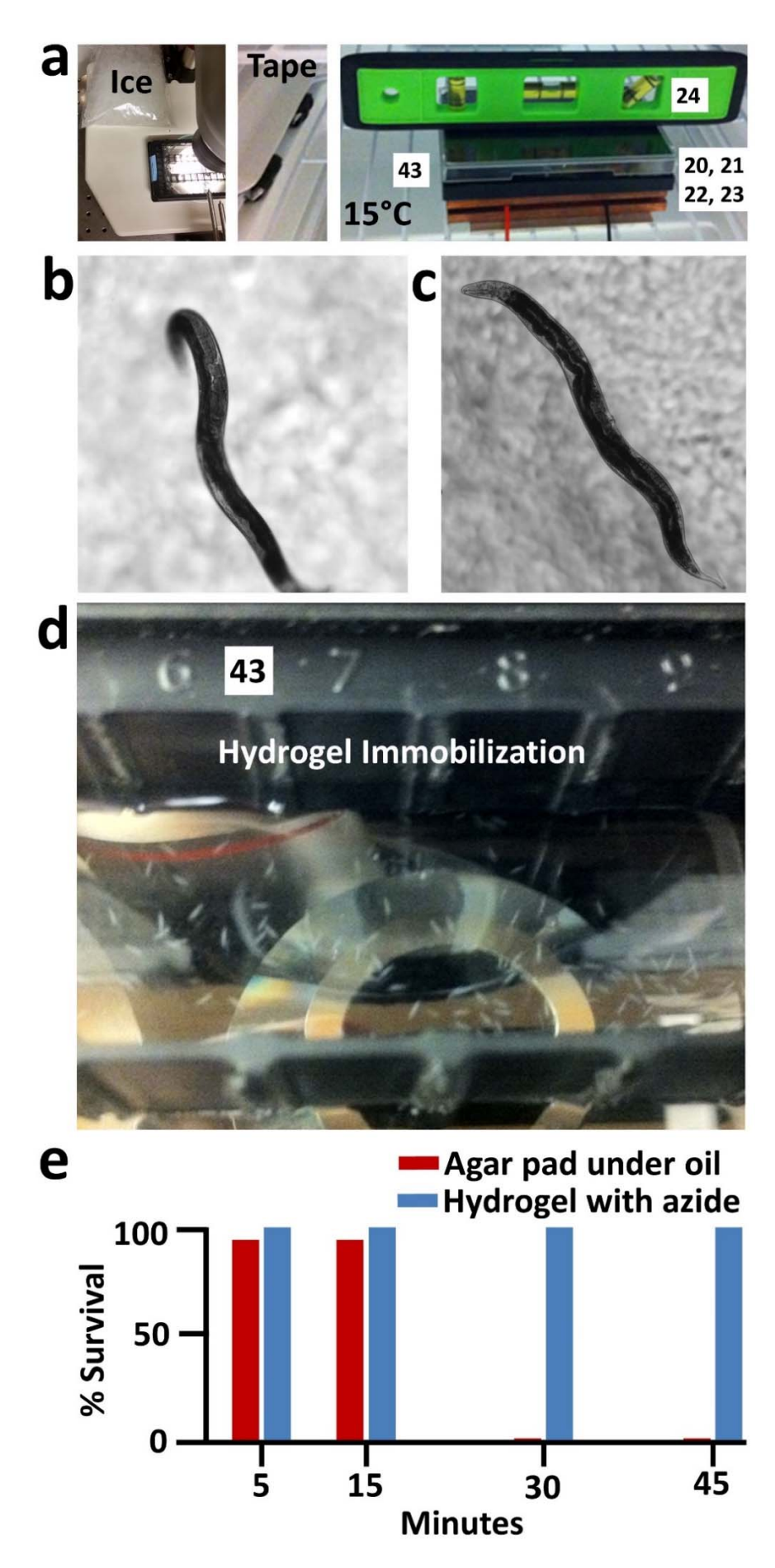

**Figure S4. Hydrogel immobilization of** *C. elegans* **flat against the cover glass in uniform Z‐plane** a) To ensure that the hydrogel does not transition to the more viscous gel phase too quickly place an ice bag on the stage to cool it down before using the stereo‐microscope to check worm positions. Do not use a stereo‐microscope with a light source that is close to the sample to avoid premature heating of the hydrogel. Tape can be used to level the shelf inside the incubator by wrapping concentric layers around the shelf supports. The glass bottom well plate is covered and placed on top of the peltier unit and copper plate with level to ensure even thickness of hydrogel. The peltier unit is coated with thermally conductive paste and sandwiched between two thermally conducting copper plates to evenly transfer the heat to the glass bottom of the well plate. Notice the electrical tape is used to level the shelf. A plastic cover is placed over the well plate to retain heat and moisture while a bubble level ensures that the hydrogel is evenly coated to prevent uneven drying of the gel leading to desiccation of the animals. See Troubleshooting for gel temperature calibration and refinement of peltier current parameters. b) Worm immobilized out of Z-plane is demonstrative of hydrogel immobilization without peltier heating method or sodium azide. c) Worm in Z-plane flat against the cover glass using sodium azide and the quick peltier heating method that hardens the gel before the worms are able to crawl to the top of the gel away from the heated glass surface. d) Image of worms successfully immobilized in the hydrogel as the well plate is placed on the microscope stage above a 2X objective. This well plate is custom made to have long troughs for needle entry access over a large area and can be custom ordered at large scales. These custom plates were washed with ethanol and reused. e) Survival of young adult animals (one day after final molt) mounted using the conventional method for injection (agar pad covered with oil) or using the hydrogel mixture with sodium azide described here. N=20 per condition.

## **2. CAMI Software Platform**

This custom software platform was built on the MATLAB software package and uses many of the

MATLAB toolboxes for image acquisition and computer vision.

#### **2a. MATLAB program/toolboxes and hardware driver installations (Timing: 1 day)**

#### **Operating System and Computer:** Windows 7 Professional x64, 16GB RAM, Intel i7 processor

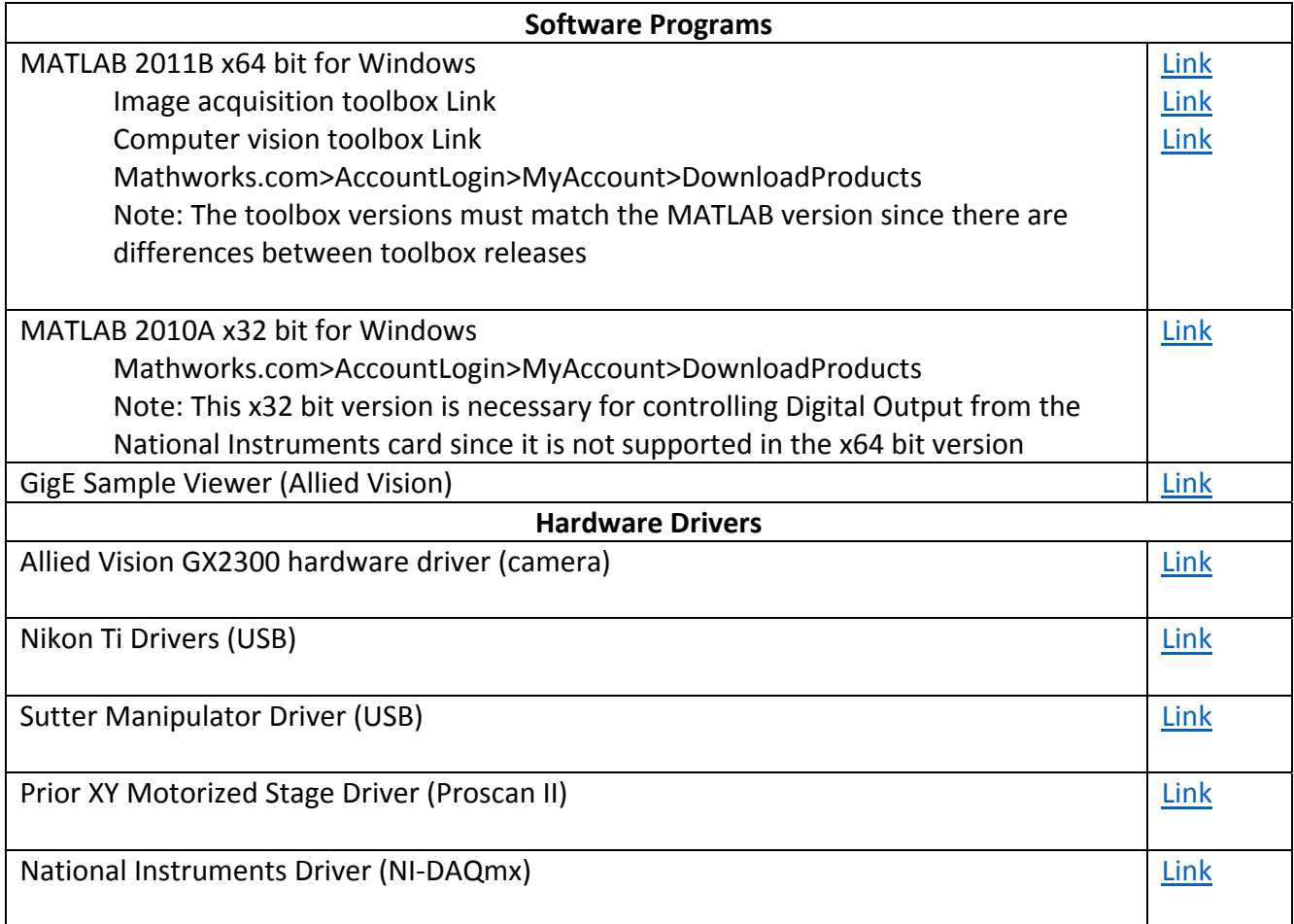

#### **2b. CAMI Software documentation**

The CAMI software package is hosted on github and is available for download at the following link:

[https://github.com/CodyLGilleland/CAMI\\_Gilleland\\_2015\\_GENETICS.git](https://github.com/CodyLGilleland/CAMI_Gilleland_2015_GENETICS)

Demo of gonad detection: Stand alone version with 6 example worm images [https://github.com/CodyLGilleland/CAMI\\_Gilleland\\_2015\\_GENETICS/tree/master/DemoGonadDetectio](https://github.com/CodyLGilleland/CAMI_Gilleland_2015_GENETICS/tree/master/DemoGonadDetection) n

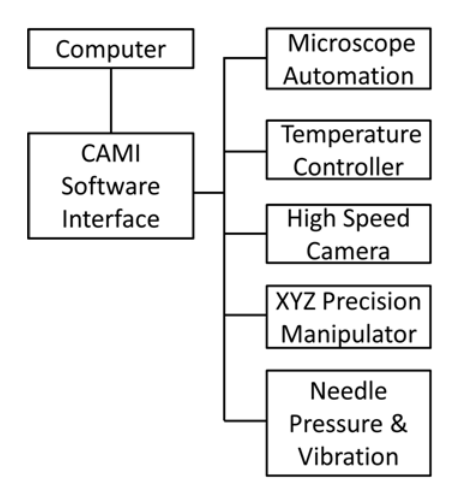

**Figure S5. CAMI Software Integration.** This diagram demonstrates how the hardware components are controlled with a custom software package. This custom software enables non‐compatible hardware devices to work together with precise timing and robotic control. This platform also enables rapid software prototyping for new types of physical experiments and is highly adaptable to other applications.

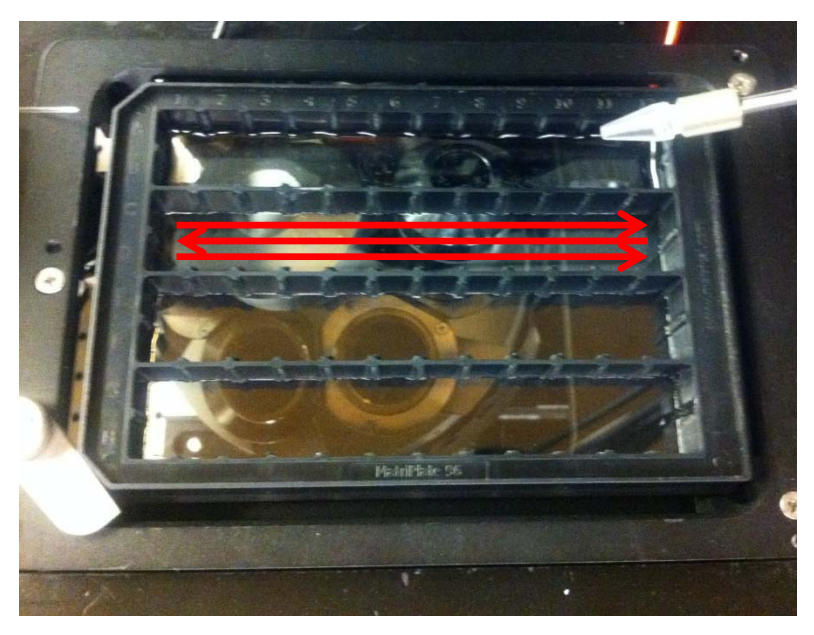

**Figure S6. Rapid four well scanning.** The custom well plate is scanned at maximum speed in one X‐ direction while the camera captures a video then repeats in the opposite X‐direction after shifting down one row. The well plate was cut from a standard plastic well plate mold using a waterjet to ensure a smooth surface and allow the glue to adhere the plastic mold to the cover glass. A cover glass bottom was then super-glued to the bottom. This allows for optimal scanning and open access for needle intervention. For future applications custom plastic molds can be designed and fabricated with cover glass attached by multiple companies. These well plates were rinsed with ethanol and re‐used. Tip: Do not use a saw to cut the well plates since the rough edges will prevent smooth contact from plate to the glass bottom and may cause leakage where the glue does not seal properly.

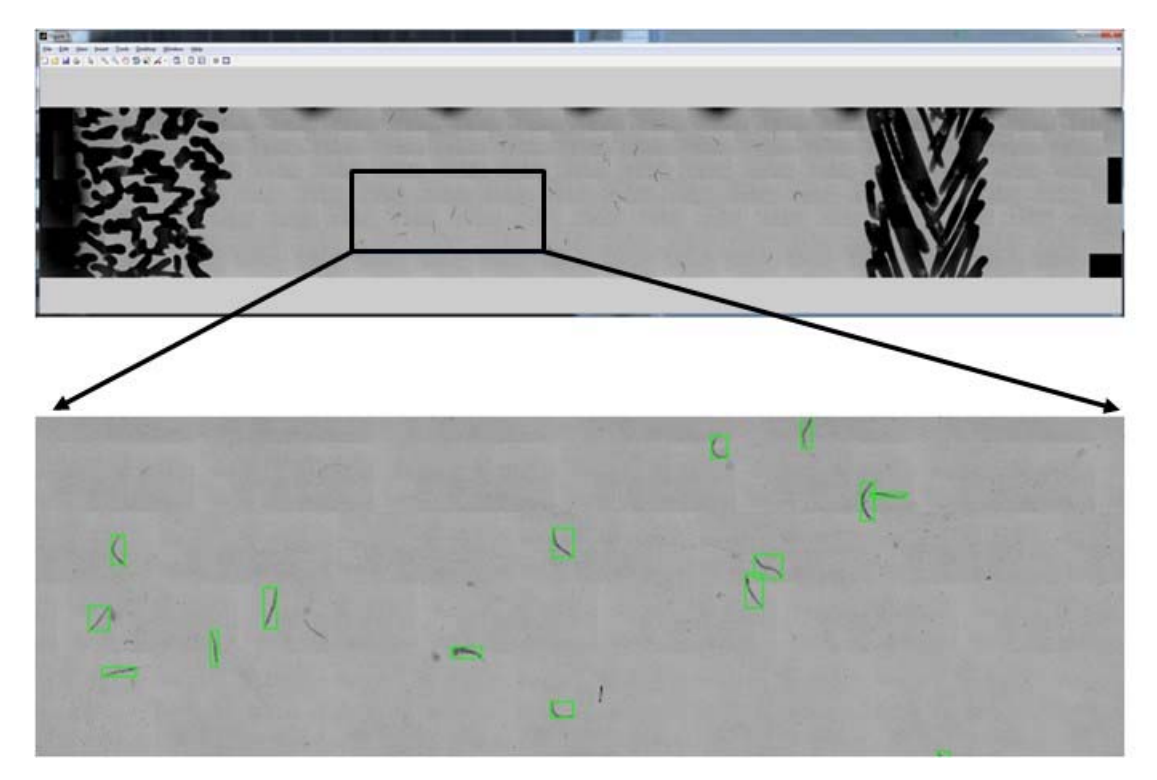

**Figure S7. Image stitching to create the large montage and worm selection.** Fiducial markings provide location references when stitching together each of the rows. Using a simple intensity threshold and object area function the worms are quickly selected for analysis at full pixel resolution. This allows us to perform precision processing on a subset of this larger image in the next step.

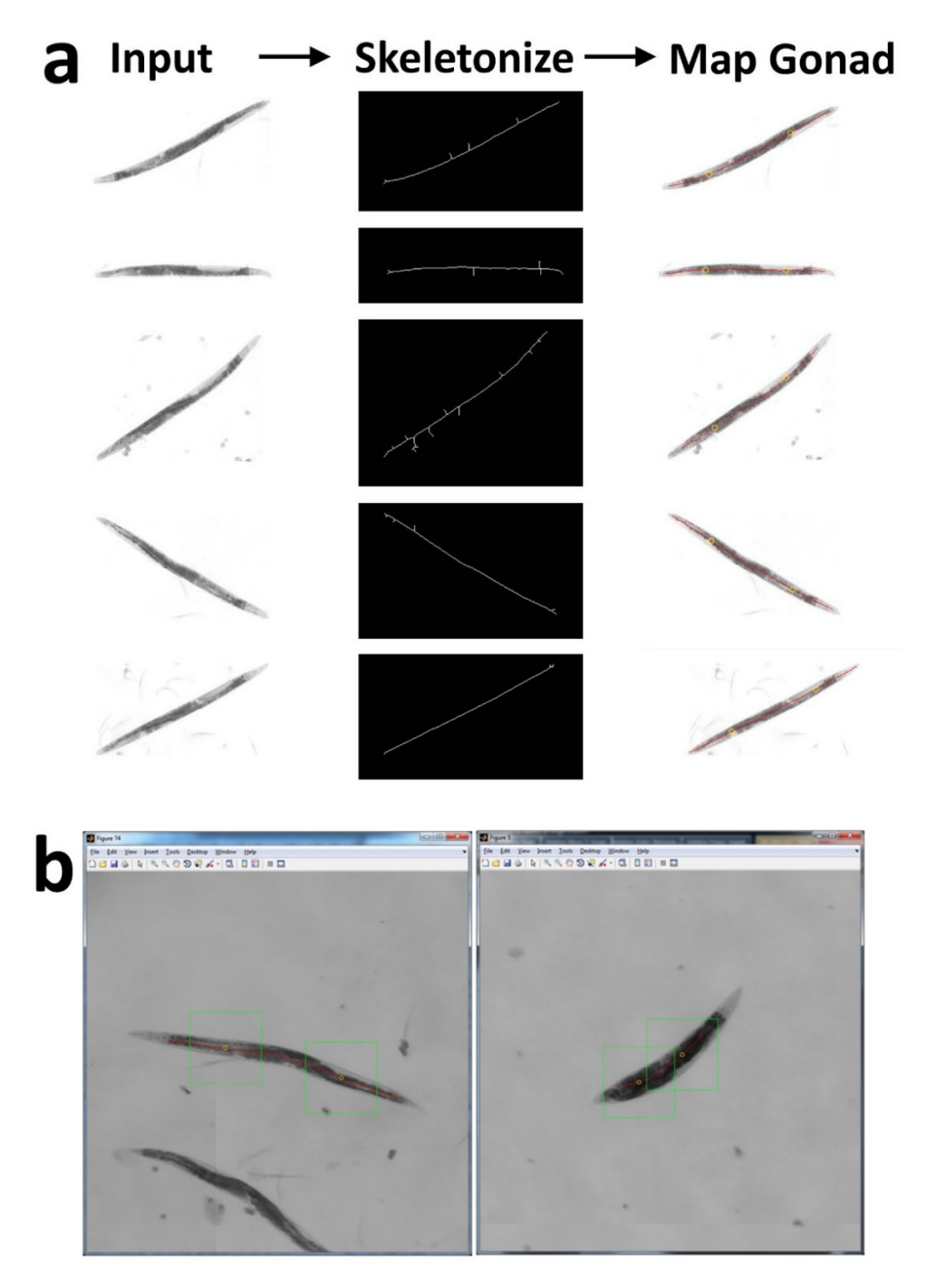

**Figure S8. Worm selection and spline‐based gonad mapping.** a) The worm is selected using intensity thresholding and object area detection. The resulting objects are then skeletonized. Using the skeleton as a template a spline is then drawn through the center of the animal and distances are measured along the spline (25% and 75% of length) that correspond to the gonad regions of interest. If more than one worm is located in the field of view the worm closest to the center is selected for processing. b) (Left) A region of interest is then determined for gonad location. This is the approximate field of view in the 20X magnification. (Right) The robust algorithm automatically adapts to body morphology phenotypes like the dumpy mutant shown here with a short body. The parameters for initial worm selection can be adjusted for worm size (area) and the standard deviation can be set to adjust the selection criteria.

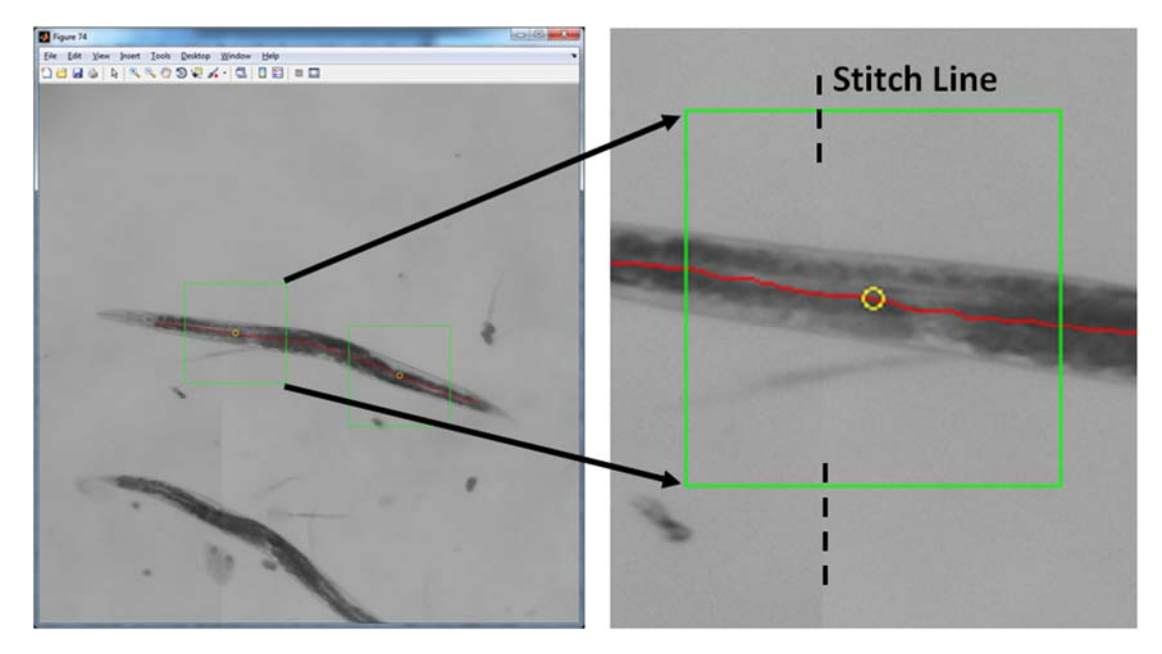

**Figure S9. Precision image stitching.** The stage is run at full speed scan while the camera records a video of the passing frames. Our algorithm then stitches these frames together with the accuracy of a single pixel. The algorithm uses MATLAB computer vision toolboxes for corner detection and mapping then estimates a best fit approximation. The animals are approximately 1 mm in length. Notice the stitch line provides relatively seamless continuity.

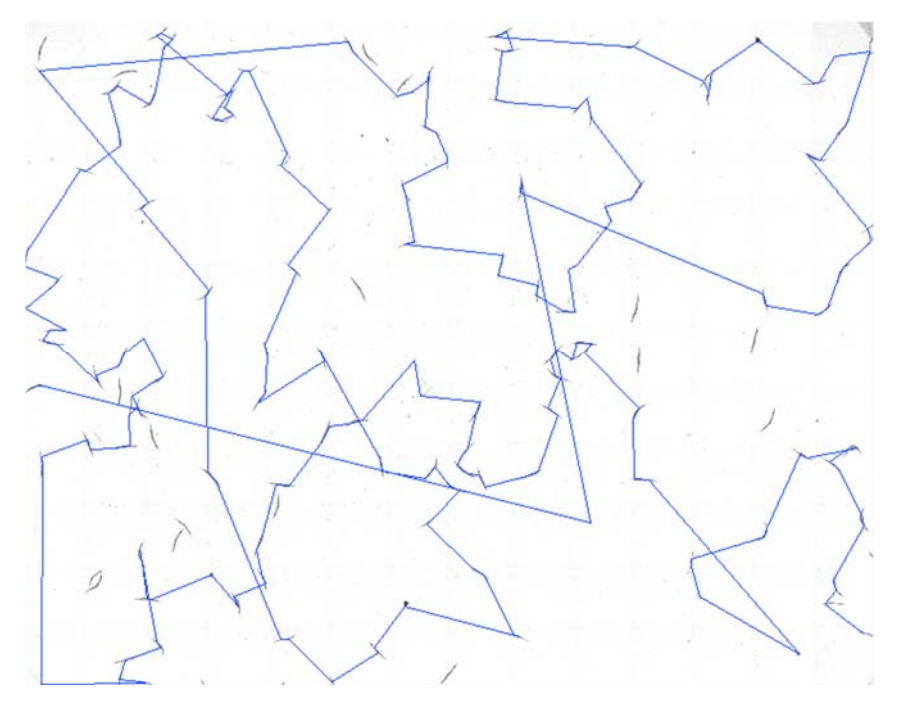

**Figure S10. Traveling algorithm for nearest neighbor path optimization.** The waypoints are formed and incorporated into a greedy nearest neighbor traveling algorithm to find the most efficient path to include each waypoint. Since the target locations are mapped in XY stage coordinates this allows the user to remain in 20X as they move from worm to worm without the need for changing objectives and allows the perfect focus unit to track the bottom of the glass and keep the sample in Z‐focus. This helps to streamline the microinjection process by quickly presenting injection targets.

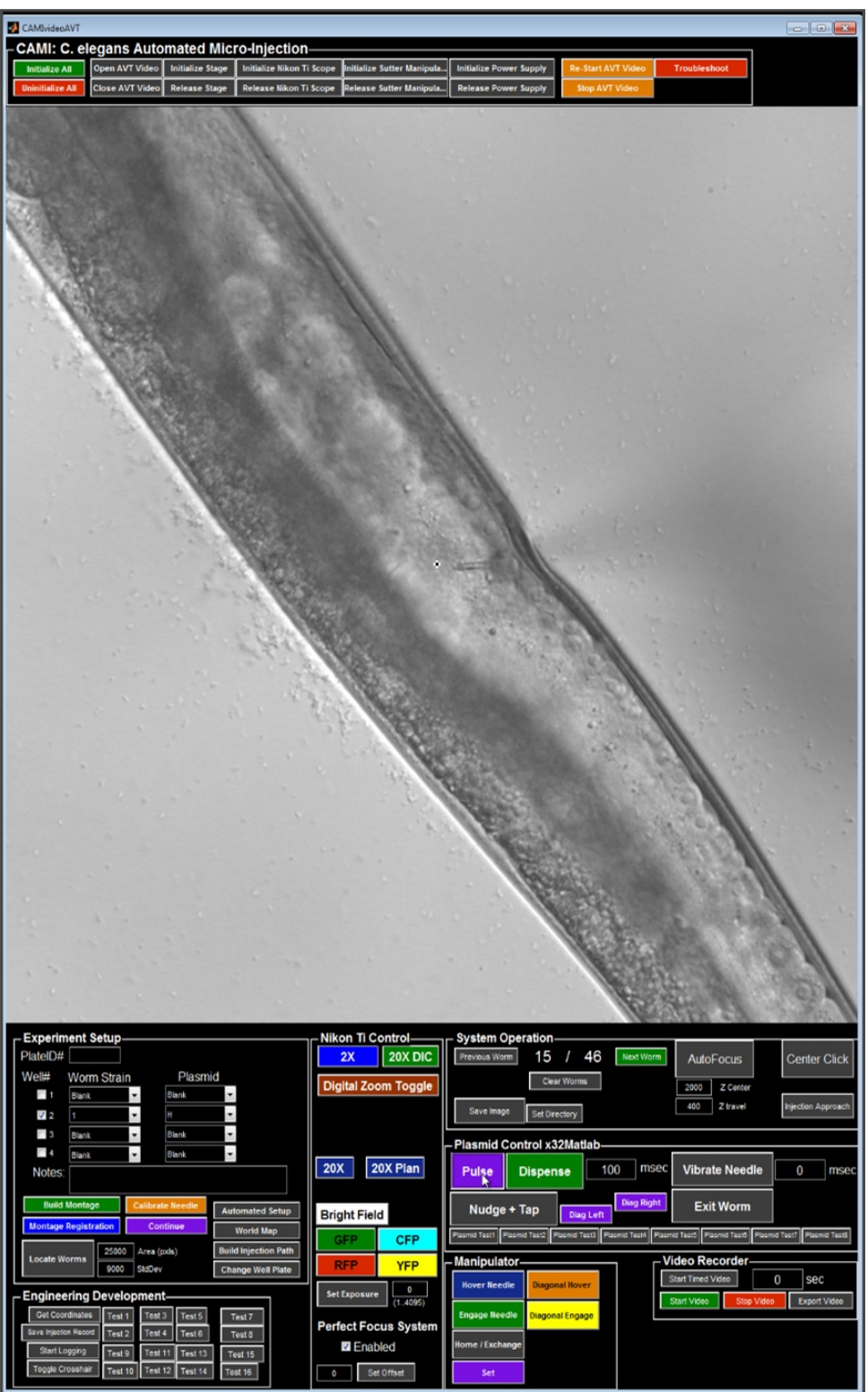

**Figure S11. Screenshot of the CAMI software interface during microinjection.** The image shown here is in 20X magnification DIC of a young adult hermaphrodite worm during the microinjection process. The needle enters the worm from the right side at a 45° angle above the cover glass surface then pressurizes to dispense the reagent into the gonad arm forcing it to expand. The software controls allow the user to iteratively adjust the needle position and apply short pulses (~100 ms, ~60 psi) to ensure the needle is in the correct position and adequate vector delivery is occurring.

#### **Microinjection Needle Parameters**

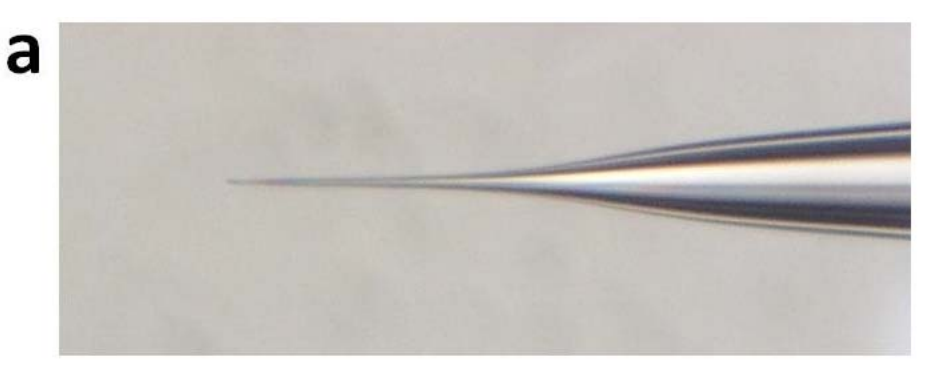

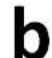

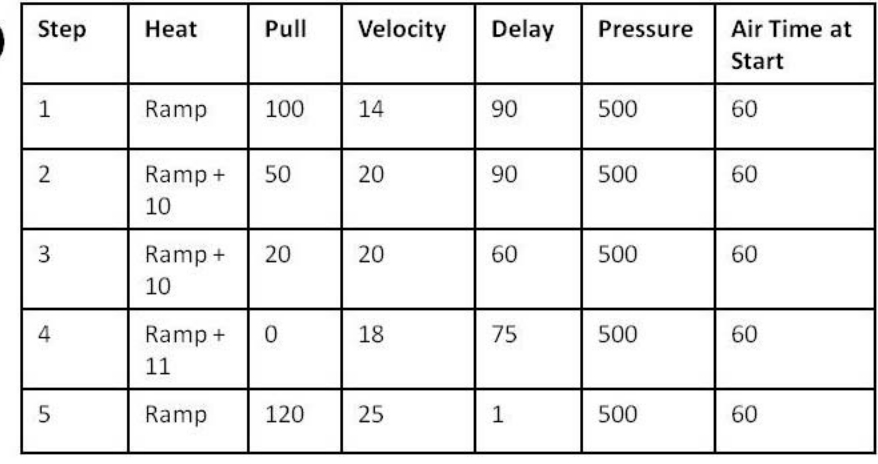

**Figure S12. Custom needle design and refinement.** The needles are adapted from the bee‐stinger shape in the Sutter P-97 Pipette Cookbook with a box filament [\(Link](http://www.sutter.com/MICROPIPETTE/p-97.html) with video tutorials). The broad shaft allows for rigidity to move through the viscous hydrogel while the thin taper enables delicate penetration of the worm cuticle and gonad sheath without excessive damage. Our needle design is highly sensitive to room humidity. We include a pre‐programmed air purge for 60 sec before beginning the pulling procedure. We find that our needle pulling is more successful when the weather outside has low humidity which influences our lab conditions. Troubleshooting of micro-needle variability can also be provided by Sutter Instruments [\(Link](http://www.sutter.com/PDFs/15questions.pdf) and video [tutorial\)](https://www.youtube.com/watch?v=75y3dfGwP58). Tip: Perform the ramp test to attain the proper ramp heating value and avoid exceeding this value by more than 15 to 20 degrees to prevent damage to the filament. Perform multiple ramp tests and use the average ramp value in your program.

## **3. Detailed Step‐by‐step protocol**

**Summary:** The animals are grown on standard agar plates seeded with OP50 bacteria. The agar plates are then washed with a pluronic gel solution (25% pluronic, 10 mM sodium azide) and poured onto a dish with a cover glass bottom and placed into a 15°C incubator allowing the worms to settle to the bottom (Figure S4). The near perfect Z‐planarity enables image processing algorithms to quickly detect animal locations and features to map injection targets. The well plate is scanned to map the injection targets and the needle filled and calibrated. Microinjection is then performed using the software interface and the animals are released by diluting the hydrogel with cooled M9 medium and gentle shaking in a cooled incubator. The animals are pipetted onto agar plates for recovery and then transgenic progeny are selected in the next generation. In all images the young adult worms are roughly 1mm in length and 60-100 µm in diameter.

#### **3a. Pull micro‐needles and prepare all reagents (Timing: 1 day)**

- 1. Prepare the hydrogel mixture as described in the methods section in the main text (1 day). The bottle of hydrogel is stored at 4°C until ready for use. It can then be kept in a bucket of ice on the bench or quickly returned to the refrigerator between uses. Tip: Transfer the hydrogel to a smaller 50 mL tube to allow easier pipet access. Close the lid on the hydrogel after use to prevent dehydration.
- 2. Prepare the micro-needles using the Sutter P-97 needle puller (15 min). Check the needles under stereo-microscope to ensure that they have the proper long-taper shape shown in Figure S12. Store the needles on clay. Tip: ensure that the back of the needle where it enters the needle holder is not touching the clay to prevent clogging the capillary holder.
- 3. Prepare a population of age‐synchronized young adult animals (one day after final molt).
- 4. Prepare the plasmids by thawing them and centrifuging to remove debris (10 min, 25,000 rcf). Tip: This step is to be done each day the plasmid is used. Ensure that the initial plasmid cleaning procedure has been completed to clear the plasmid of debris and prevent clogging (See Methods section of main text).
- 5. Turn on the incubator under the microscope stage and allow it to reach 28°C. Check that room temperature is below 24°C. Tip: The temperature sensor is placed beneath the stage and should be slightly higher than 25°C to ensure that the heat from the warmed air below the well plate results in a steady 25°C temperature in the hydrogel. Ensure that the air hose is providing indirect flow to the well plate to prevent temperature gradients. See Troubleshooting for gel temperature calibration using external handheld thermometer.

#### **3b. Hydrogel immobilization of** *C. elegans* **(in parallel with recovery, Step 3h)**

- 6. Remove any condensation on the agar with a pipet or a paper wipe. Pipet 3 ml of hydrogel (depends on plate size) onto an agar plate with worms, swirl the plate to allow the animals to be suspended in the hydrogel, and then use the same pipet tip to aspirate the gel with animals (1.8 ml for 2 x 12 well trough area, 1.16 ml for 6 well plate). Pipet the gel onto the agar plate directly into the glass bottom well plate. Ensure an even coating by gently tilting the well plate to distribute the hydrogel. Tip: Removing moisture from the agar plate avoids dilution of the hydrogel. Troubleshooting: If the agar plate is at room temperature the hydrogel may harden too quickly. Place the agar plate in a 15°C incubator to lower the temperature of the agar.
- 7. Inspect the well plate under a stereo-microscope to check an even distribution of animals. Use a pick or pipet to redistribute the animals if necessary. Tip: If the hydrogel solidifies too quickly place a bag of ice on your stereo-microscope base to lower the temperature surrounding the plate (Figure S4a). Also check the room temperature to ensure it is below 24°C.
- 8. Place the well plate onto the peltier unit inside a 15°C incubator. Place a plastic cover on top of the well plate to retain moisture and temperature. Use a level to ensure the plate is not tilted to achieve a uniform hydrogel distribution (Figure S4). Tip: Use electrical tape to level the shelf in fine increments as shown in Fig S4a. See Troubleshooting if using a thermal cycler unit (PCR).
- 9. Wait for 6min to allow the animals to settle to the bottom of the glass plate as the hydrogel remains in liquid form for 6 min. Tip: This is the time when the user should fill the needle with plasmid and install it into the needle holder. Turn on the CAMI stage incubator unit and place an empty well plate over the stage opening to allow it to reach an internal temperature of 25°C.

10. Apply heat using the peltier unit by setting the power supply to the calibrated current (in our case,

4 A) for 3 min to warm the hydrogel and cause it to harden to the gel state and immobilize the worms. Tip: The peltier method allows the hydrogel to solidify quickly and trap the animals against the glass bottom of the well plate before they crawl away from the heat source. If the animals are moved to the microscope without peltier warming then the movement will cause them to move out of the Z-plane. A heated air incubator alone does not provide the quick temperature change necessary to harden the gel before the animals crawl out of plane. See Troubleshooting section if using a thermal cycler unit (PCR) as alternative.

11. Turn off the peltier power supply and remove the well plate from the 15°C incubator. Place the plate on the CAMI microscope stage that provides uniform heating from warm air source below the stage. Tip: Ensure that the stage incubator temperature is at 28°C (in our case, measured below the stage providing the desired 25°C in hydrogel). See Troubleshooting for temperature calibrations.

#### **3c. Scan and stitch montage of well plate (in parallel with recovery, Step 3h) (Timing: 6min)**

12. Click the 'Initialize All' button (Arrow) to establish communication with the hardware components. The buttons to the right control the ability to initialize or release control for each individual hardware component. Each button is labeled accordingly. (Timing 5 sec) Troubleshooting: If the live camera view freezes then click 'Stop AVT Video' then click 'Re‐Start AVT Video' to refresh the camera. If the camera is still having issues then click 'Stop AVT Video' then open the Unicam Viewer Software and view live video feed to ensure the camera is working properly and then close the Unicam Viewer. Click 'Re-Start AVT Video' to refresh the camera. Otherwise, unplug the camera at the power outlet and restart the camera as above. Do not unplug power cable from camera port to avoid unwanted tilting of the camera orientation.

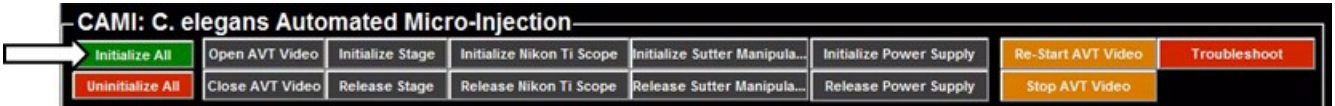

13. Load a new well plate of worms immobilized in the hydrogel (after peltier warming step). Ensure that the manipulator has moved to a safe position above the well plate area by clicking the 'Home/Exchange' button (white arrow). Move the micro‐needle holder to the side by unscrewing the release mechanism (blue arrow) and manually moving it by hand. Place the well plate into the XY motorized stage holder and secure it with a holding lever. Insert a new micro‐needle into the capillary holder and screw it down tightly by hand. (Timing 1 min)

Caution: To prevent clogs at the back end of the needle ensure that any clay used to hold the needles during storage does not enter the needle holder.

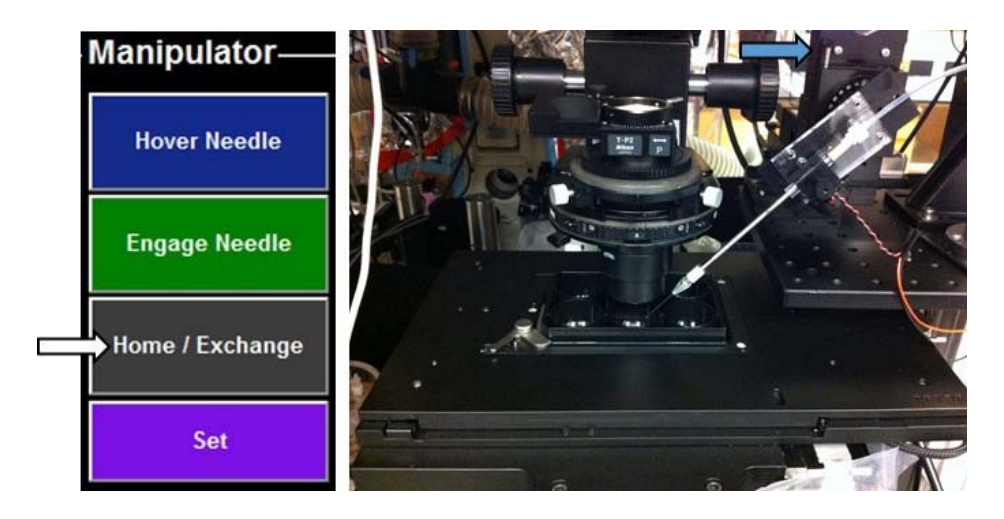

14. Enter information about the experiment. Check the box for the current 'Well#' (arrow) to indicate the correct well to scan for worm locations. Select the worm strain and plasmid from the drop-down lists (Strains are labeled with numbers and Plasmids mixtures are labeled with letters. As an example here we denote the resulting strain as '1H'.) Enter 'PlateID#' and any special 'Notes' about the experiment in text box.

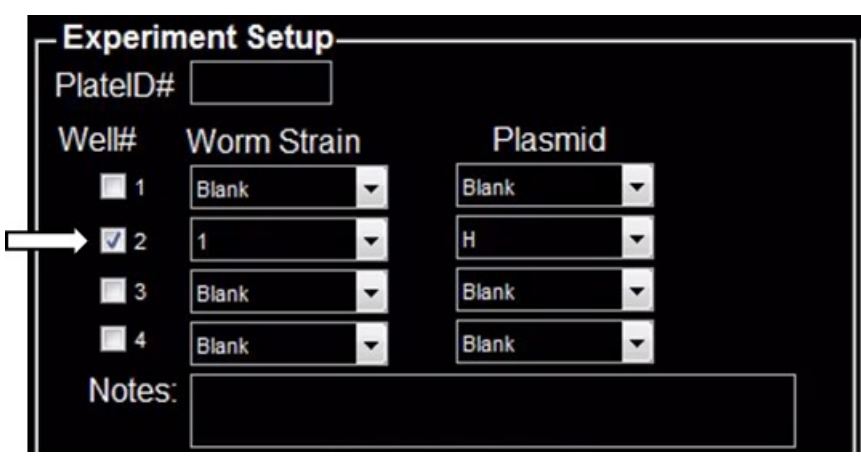

15. Run the mapping procedure to map the positions of the wormsin 2X magnification. Click the 'Build Montage' button to initiate collection of the large montage of worm locations. The automated microscope will switch to the 2X objective and adjust the Z height of the objective to a region close to the focal plane of the worms. The user will be prompted to finely adjust the Z height of the objective to bring the worms into focus using the 2X objective.

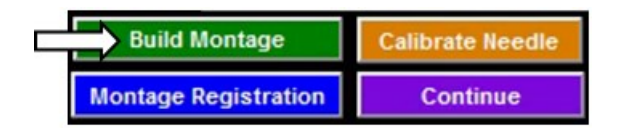

16. Scan and stitch the montage. Click the 'Continue' button (arrow). The system will then build the montage by scanning and stitching as described in Figure 3A of the main manuscript. This will result in a large image of the well at high resolution. Inspect the montage image to ensure that the stitching is properly aligned. (Timing 4min) See Troubleshooting section if images are not properly aligned.

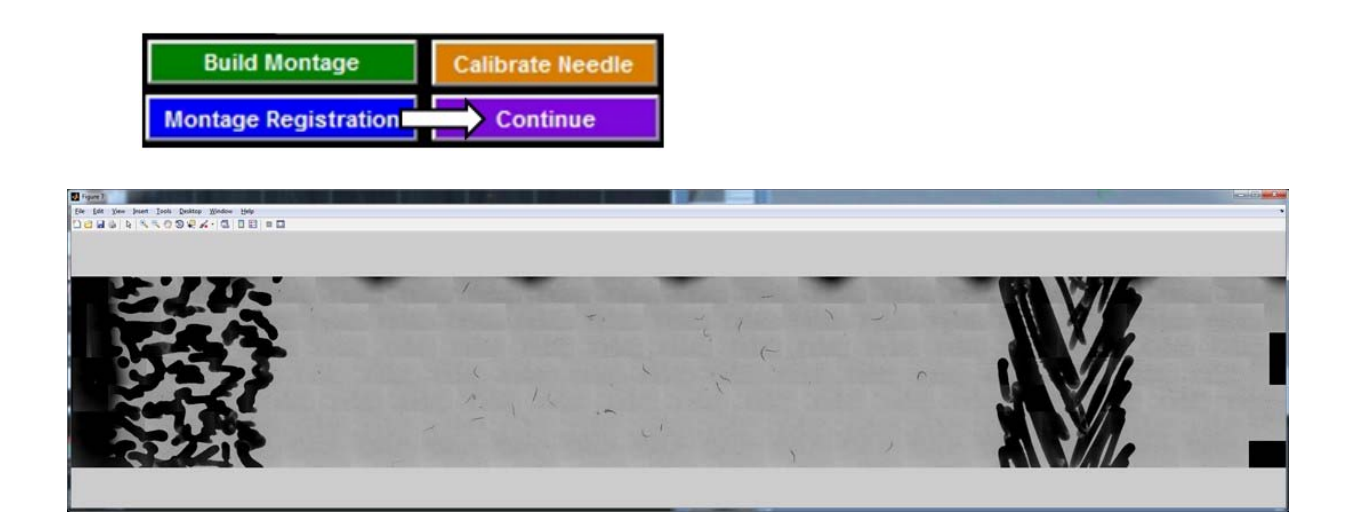

17. Register the montage to XY stage coordinates. Click the 'Montage Registration' button (arrow). The system will take a live camera image and perform a normalized cross‐correlation of the current image with the montage to determine the location of the current photo within the larger montage. The montage with then be calibrated to the current XY stage coordinate. Tip: Ensure that the current image is positioned over the scanned area and has a unique feature

with contrast to enable detection.

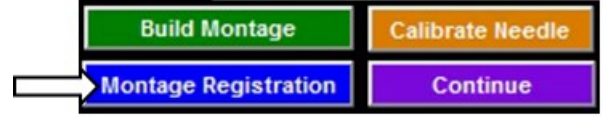

## **3d. Map worm locations (Timing: 30 sec)**

18. Click the 'Locate Worms' button to process the large montage image for coarse detection of

worms.

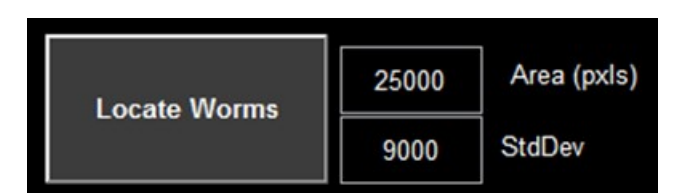

The algorithm will select worms (green bounding boxes) by area only for rapid detection. The image below is a subset of the larger montage image. See **Troubleshooting** (Section 3j) if worms are not detected or if there are image non‐uniformities due to a misaligned condenser.

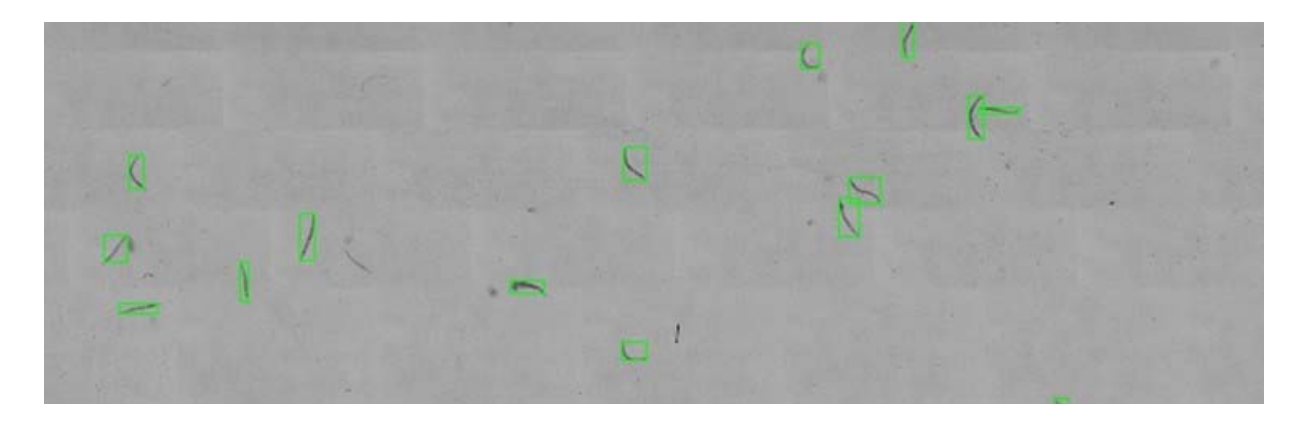

#### **3e. Map gonad target locations (Timing: 4min, 5 sec/worm)**

19. Gonad detection. After animal positions are located, an interactive procedure to confirm each gonad target will automatically be initiated. A sub‐image of the large montage will be displayed. If the object presented is a valid worm then left‐click anywhere on the screen. If the object is not a worm (debris, unhealthy worm) then press the spacebar to skip to the next object. The gonad detection algorithm will detect the worm outline with an intensity threshold, draw a spline down the center of the worm and then measure a distance along the spline to determine the XY location (region of interest) of the gonad. These XY coordinates will be stored with each corresponding worm number. If more than one worm is in the image then the algorithm will select the worm closest to the center of the image.

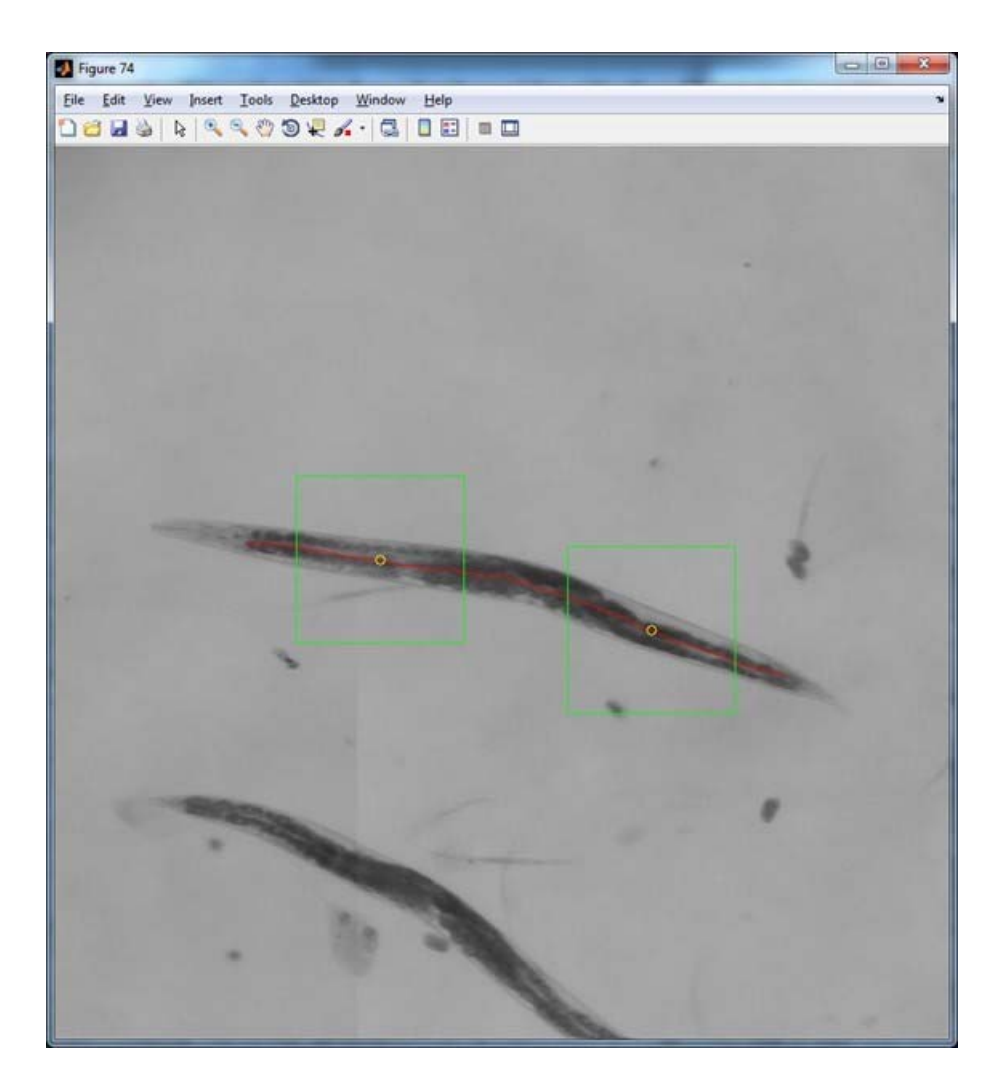

20. Click the 'Next Worm' button (arrow) to move (XY stage) to the first worm and use it as a Z‐

height reference for needle calibration.

Tip: The hydrogel and glass are transparent and it is not easily determined if the objective is focused above or above the glass. By focusing on the worm we ensure that we do not overshoot and break the needle against the glass.

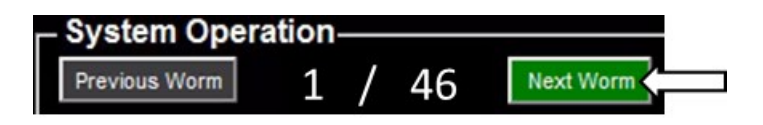

21. Turn on the Perfect Focus Unit. Check the box 'Perfect Focus System: Enabled' and then use the knob of the Perfect Focus System (PFS) joystick to adjust the Z height of the objective and bring the middle of the animal into focus (blue arrow). Click the 'Set Offset' button. The PFS system will

now automatically adjust the Z height of the 20X objective to this Z‐level above the glass as the XY stage translates to new locations. The PFS uses a laser to track the glass surface and adjusts the Z‐height of the 20X objective automatically.

Tip: The age synchronized animals should have very similar body widths so subsequent worms should be very close to this original setting.

Troubleshooting: See online tutorial If DIC image is poor and requires re-alignment [\(Link\)](https://microscopyu.com/tutorials/java/dic/dicalignment/index.html).

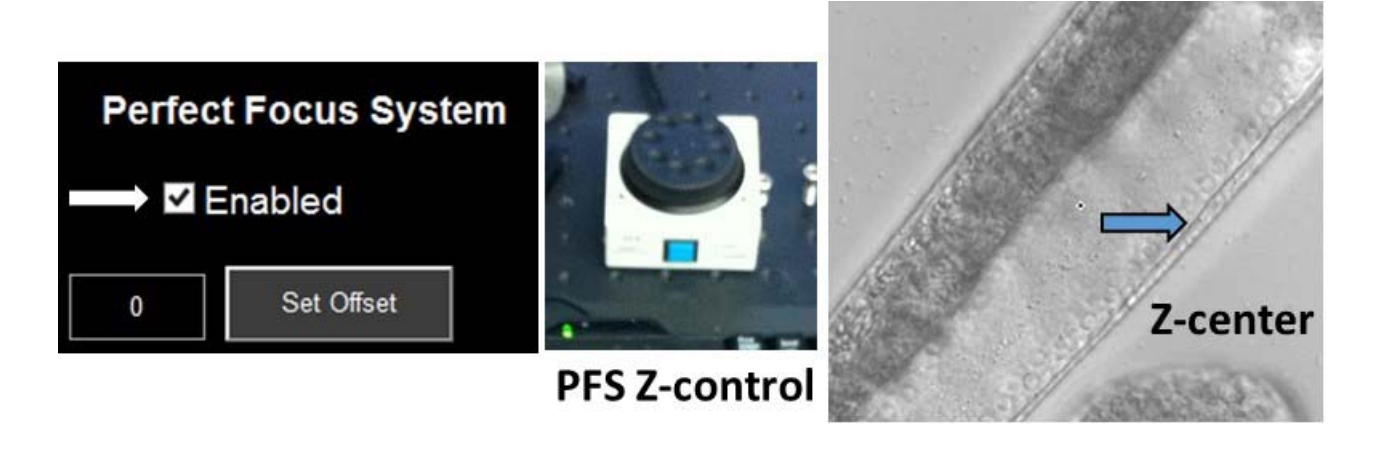

## **3f. Load and calibrate needle (2 min)**

22. Fill the micro-needle with the plasmid from the back side using a long thin pipette tip and ensure that the plasmid is loaded into the tip of the micro‐needle with no air bubbles.

Tip: If air bubbles are present then gently flick the micro‐needle to disperse the bubble. To prevent debris from clogging the needle load the micro-needles in a positive pressure air hood and use latex gloves. Store about 10 glass capillaries in independent plastic zipper bags to prevent exposure to debris as the original larger package (cardboard) is opened each time.

23. Turn off the main air pressure source at the wall and **put on safety eye glasses** since the micro‐ needle could become a dangerous projectile if broken or not properly secured in the capillary holder during a high pressure pulse. Unscrew the release mechanism on the Sutter manipulator (See Figure in Step 13 above, blue arrow) and pull the capillary holder toward the user. Load the micro‐needle into the universal capillary holder and tighten firmly. Return the capillary holder to the original secure position and tighten the release mechanism on the Sutter manipulator by hand.

24. Calibrate the micro-needle position within the 20X image plane (Z height of the 20X objective). Ensure that the worms are still in focus with the 2X objective (adjust them into focus if necessary). Click the 'Calibrate Needle' button. The manipulator will move the needle into the field of view of the 2X objective (preset XYZ). Manually adjust the needle position to be centered over the crosshairs of the screen and Click the 'Continue' button. The system will automatically switch to the 20X objective.

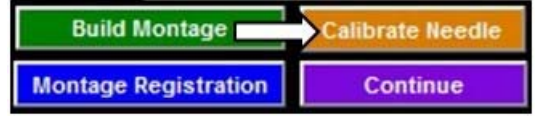

25. Use the Sutter ROE controller to bring the tip of the needle into view of the 20X objective. Click the 'Set' button (arrow 1) then immediately click the 'Hover' button (arrow 2) to calibrate the needle height with the Z height of the manipulator (The 'Set' button is active for 3 seconds).

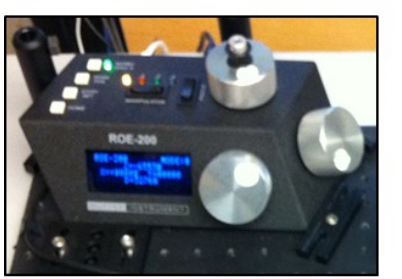

**Sutter Manipulator ROE-200 Controller** 

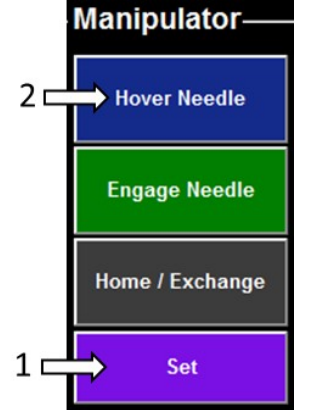

26. Click the 'Pulse' button to push out any air bubbles or gel from the tip of the needle. The 'Pulse' duration is preset for 100ms. The backpressure should be adjusted to ~3 PSI to enable a constant stream of plasmid that displaces a 3  $\mu$ m diameter sphere of gel surrounding the tip of the needle.

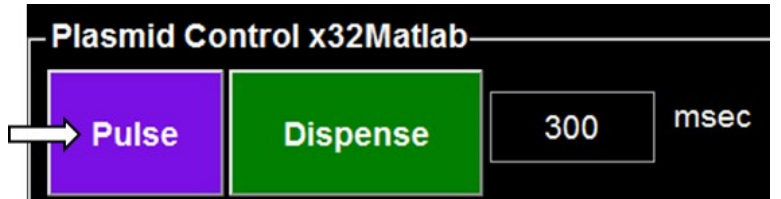

27. Dispense plasmid to calibrate pressure and duration. The 'Dispense' duration can be set in the field to the right in msec. Tip: The suggested dispense duration is 300-500 msec at ~60 PSI depending on needle tip. The 'Dispense' pressure should be adjusted to ~60 PSI to enable a constant stream of plasmid that displaces a  $\sim$ 10 µm sphere of gel surrounding the tip of the needle.

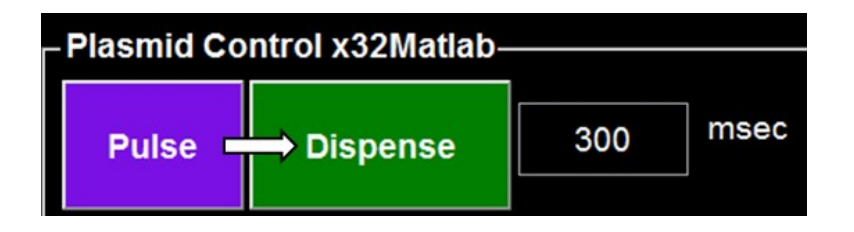

28. Click the 'Hover Needle' button to retract the needle at a 45° angle to a Z-height just above the hydrogel. This is the staging position for the needle. The software automatically performs a 'Dispense' after the needle exits the gel to remove any gel from the tip and prevent clogging.

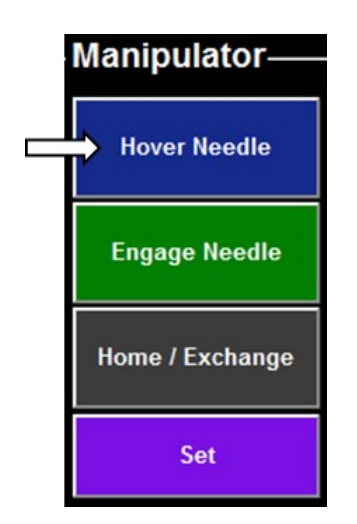

## **3g. Computer‐assisted microinjection with complete software user guide (Timing: 25 sec / worm)**

- 29. Perform microinjections: Switch to 20XDIC and click 'next worm' button to move to the first gonad position. Tip: Do not leave the worms in the gel for more than 1 hour since the gel may dry out and desiccate the animals. We show 100% animal survival after being immobilized in the hydrogel for 45 min (Figure S4e).
- 30. Bring the gonad into focus and left-click on the center of the gonad to perform a small XY alignment. The XY stage will translate to bring the center of the gonad in to the crosshairs.

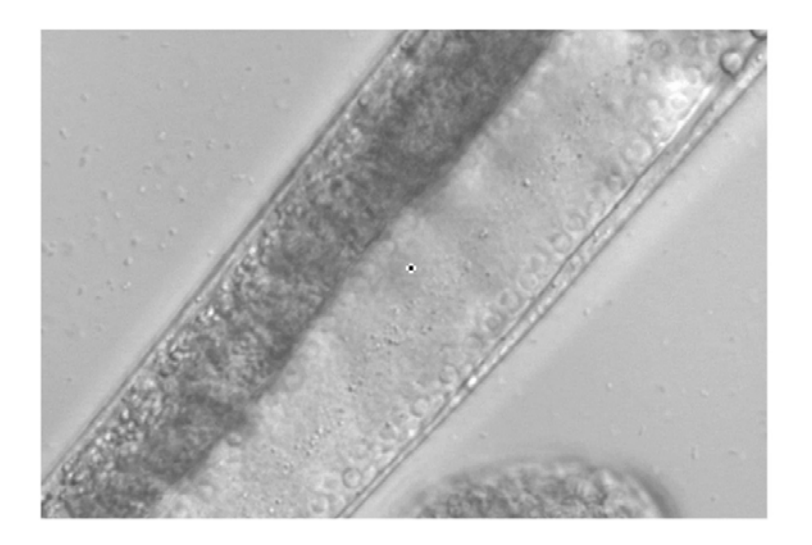

31. Click the 'Engage Needle' button to bring the needle into the image plane penetrating the worm cuticle. Before the needle begin its descent into the hydrogel the software automatically performs a 'Dispense' to prevent clogging and adjusts the XYZ position of the manipulator to enable a 45° angle of approach into the hydrogel.

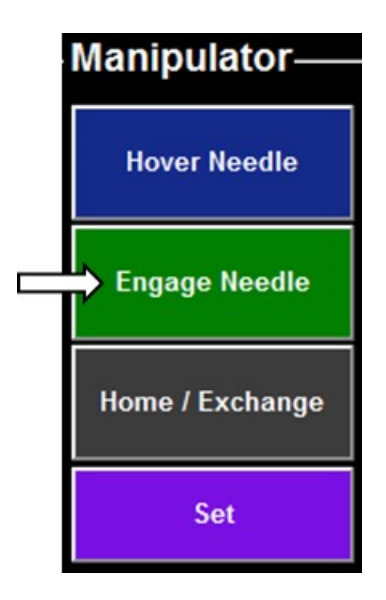

32. Adjust the needle position by clicking the 'Diag Left' and 'Diag Right' buttons (arrows 1 and 2, respectively) to ensure that the needle has penetrated the gonad sheath (with each click the needle will move 4.24 µm, 45° along the needle axis in the respective direction). The software automatically activates the piezo actuator (vibration) to assist with penetration of the gonad sheath. The back pressure flow of the needle can help the user to see the position of the needle inside the worm as the needle dispenses a very small amount of fluid. Click the 'Pulse' button to expel a small amount of plasmid and check that the gonad arm is being filled. If the needle is in the proper location then click the 'Dispense' button to fill the gonad arm until it acquires a fully

"inflated" appearance. Depending on needle tip opening, pressure, and duration the system should be calibrated to completely fill the gonad with ~2 clicks of the 'Dispense' button. The software automatically activates the piezo vibration during the 'Pulse' and 'Dispense' buttons to free the tip from debris to enable flow of plasmid.

Tip: If the animals burst (internal organs spill out) then use less pressure and less duration of the 'Dispense' button (the animals are being compressed by the hydrogel which creates an increased internal pressure). If the needle tip is against the opposite side of the gonad wall then it can block the flow of plasmid. Click the 'Diag Right' button to back away from the gonad wall and click the 'Dispense' button to fill the gonad.

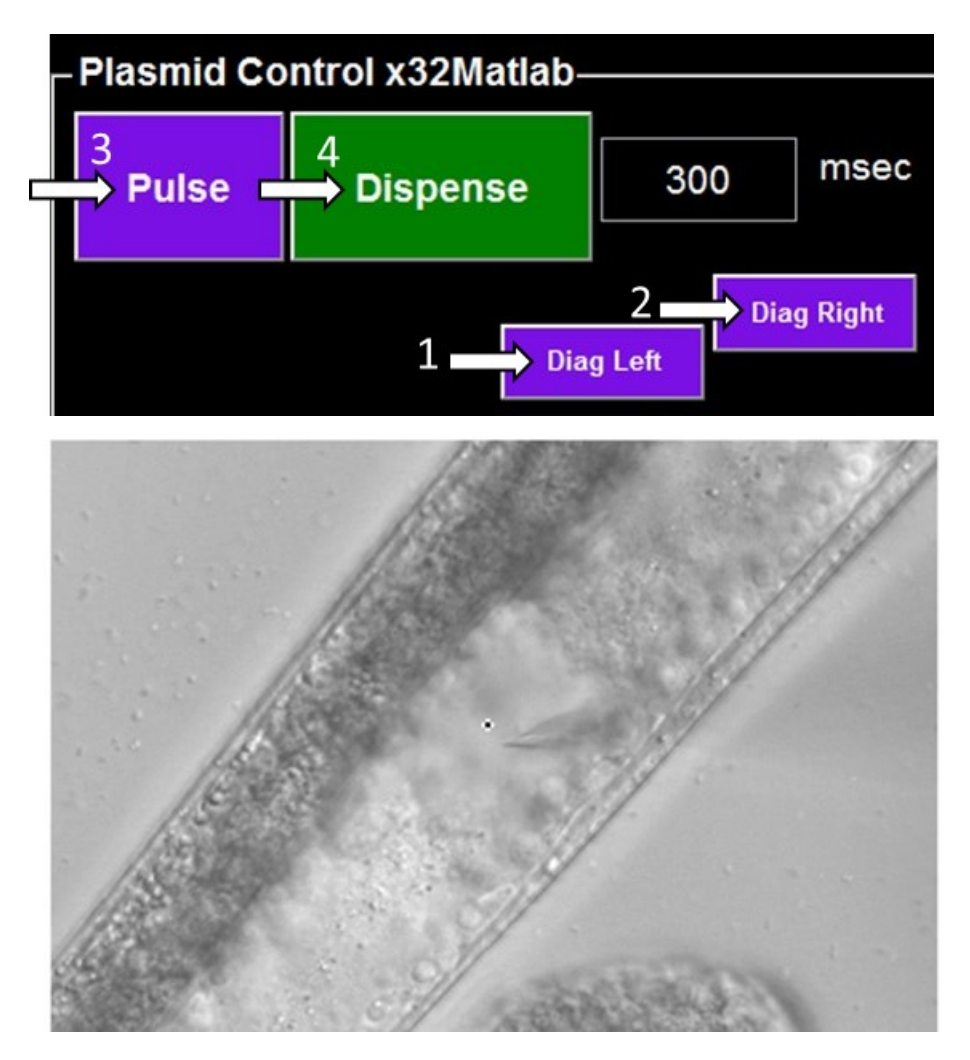

33. Click the 'Hover' button to exit the worm. The needle will reverse out of the worm along its axis and into the 'Hover' position just above the hydrogel. The software automatically performs a 'Dispense' when the needle reaches its final position to clear any hydrogel that may dry on the tip and cause clogging.

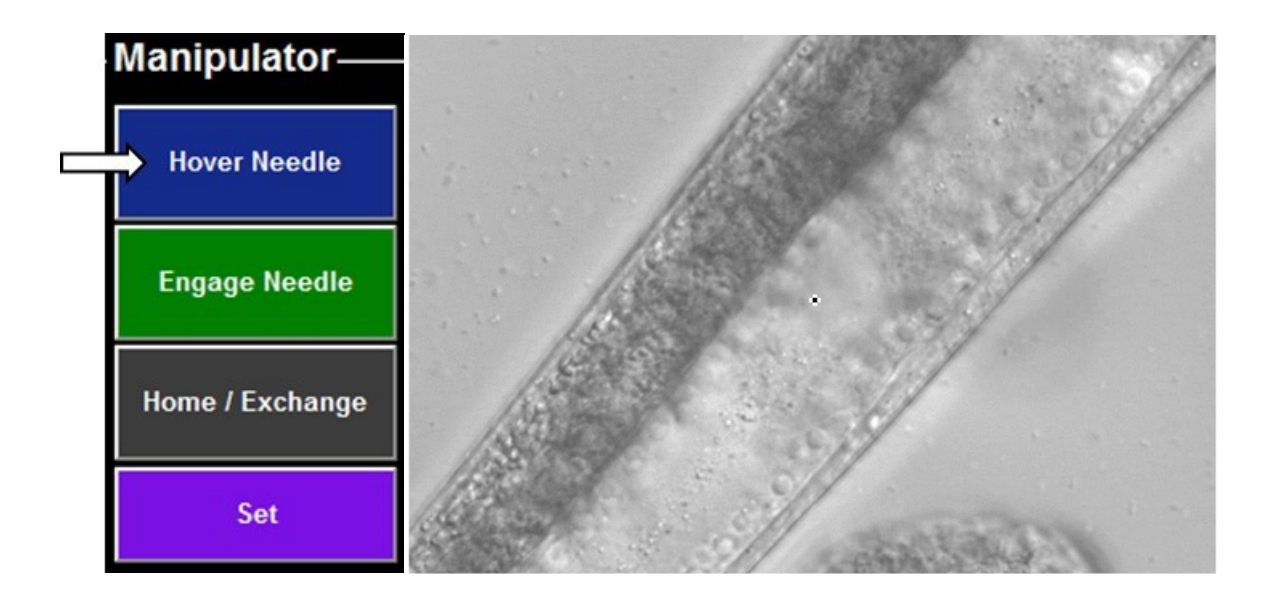

34. Click the 'Next Worm' button to proceed to the next gonad target. The XY stage will translate to the next stored XY location for gonad region of interest. The worm number will update to the next worm number after both gonad locations have been visited.

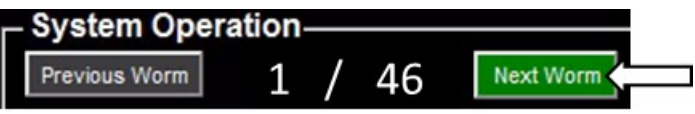

35. Repeat Steps 29‐34 until all desired microinjections are completed. Do not perform microinjections

for more than 1 hr to ensure that the animals will be healthy enough to produce progeny.

- **3h. Post‐injection recovery and culture (in parallel with hydrogel immobilization, Step 3b) (Timing: 10 min)**
	- 36. Recover the worms: pull the XYZ manipulator arm out to access the well plate. Remove the well plate and fill the well with 5 ml of chilled (4°C) M9 medium. Place the well plate into a chilled

shaking incubator at 13°C for 10 min @ 20 rpm. Alternatively, the user can place the well plate in an incubator and agitate periodically by hand.

Tip: The hydrogel should be completely diluted and the worms should be floating. The worms will be motionless at this point due to the remaining sodium azide.

- 37. Use a glass pipet to transfer the animals from the well plate to an agar plate and place into a 20°C incubator for recovery. After about 5‐10 min the worms will recover from the sodium azide and begin to crawl on the agar plate.
- 38. Clean the multiwell plate for reuse by rinsing remaining hydrogel out with water and then soaking in ethanol.

#### **3i. Follow‐up screening of transgenic animals**

For our screening purposes we placed 5 animals on large agar plates and directly selected transgenic animals from the F2 generation based on expression of the fluorescent reporters. If you are selecting independent lines then place each injected P0 worm on an individual plate and then pick transgenic F1s to individual plates to isolate each independent line.

## **3j. Troubleshooting section with figures**

**Section 1 Hardware Assembly: Use of thermal cycler unit in place of custom peltier system**

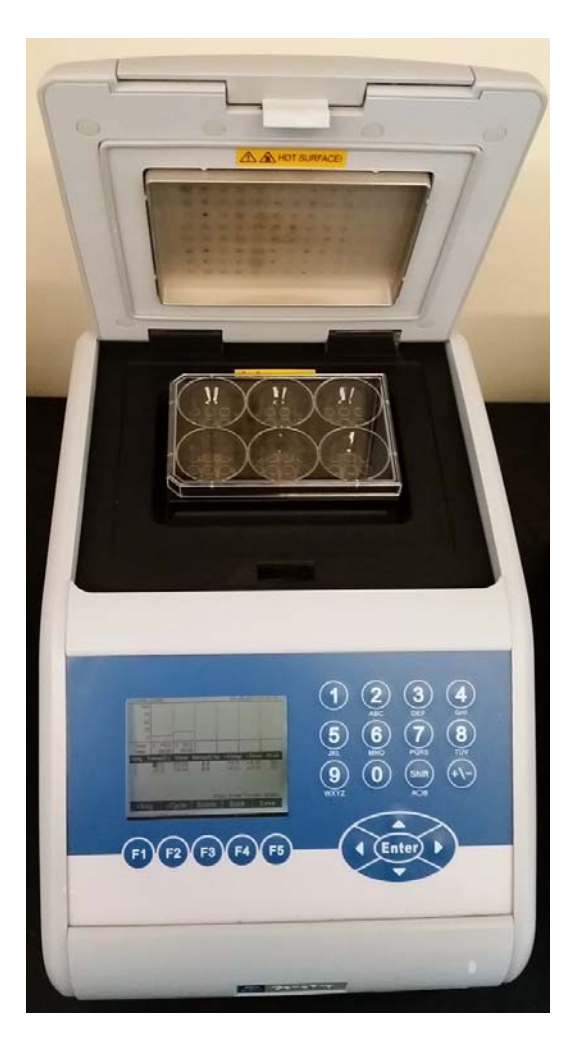

**Problem:** The user has a readily available thermal cycler unit (many models available: [Link\)](http://www.bioer.com.cn/en/html/productcenter/PCRThermalCycler/83.html#ad-image-0) and/or does not have the equipment or expertise to build the low cost custom peltier system with copper block and electrical circuitry (See Figures S3c and S4a).

**Solution**: A thermal cycler commonly used for PCR can be used for hydrogel immobilization in place of the custom peltier system. The temperature program should be set to 15°C for 6 min then quickly ramp up to 25°C for 3 min. The well plate can then be moved to the microscope for microinjection. Tip: Leave the top lid of the machine open as shown and ensure that the top lid heater is turned off to avoid overheating the plate. If the heating unit contacting the well plate is composed of metal cylinders commonly used for small tubes then the respective temperature program values should be adjusted to ensure adequate thermal transfer (estimate: 15°C to 13°C, 25°C to 27°C). See additional Troubleshooting section below to calibrate temperatures.

## **Section 1b Hardware Assembly, Fig. S4a, Step 5: Gel temperature calibration with handheld sensor**

**Problem:** The user must measure the gel temperature to calibrate the parameters for the heating units (peltier heating unit, thermal cycler unit, stage incubator). The well plate cover must remain on the plate during the calibration experiment to retain heat and moisture limiting access to a temperature sensor.

#### **Solution:**

(Left) Use a handheld thermometer (Omega #147U or similar model) with thermistor wire as temperature sensor. (Right) Drill a small hole in the plastic well plate cover over the desired sensing location. Thread the sensor wire through the hole to access the gel and leave enough slack to allow the thermistor to reach the surface of the glass. Use tape (green) to secure the wire in place. Place the cover on top of the well plate and keep a timed record of the temperature during the calibration to refine the input parameters for the peltier heating unit (current), thermal cycler unit (temperature) and stage incubator (temperature).

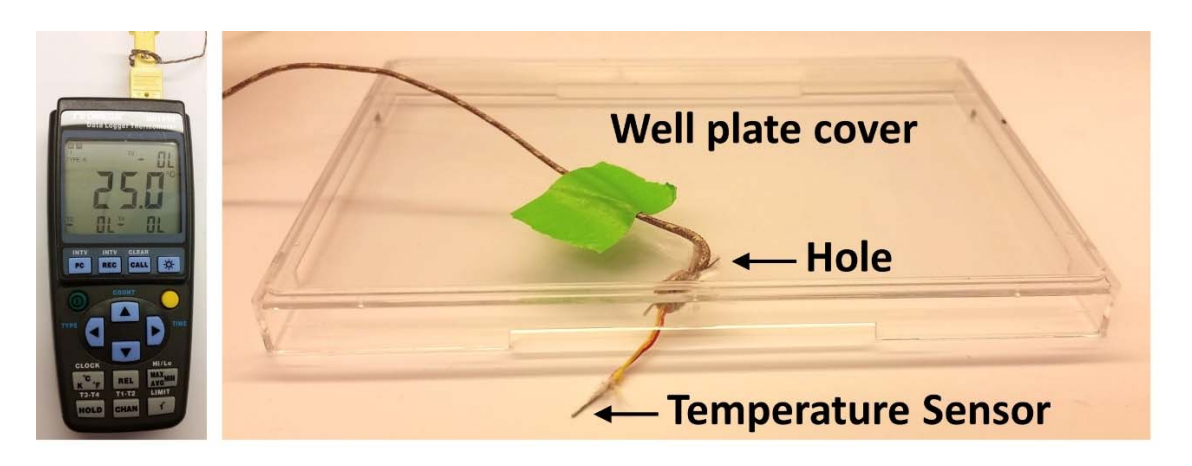

## **Step 16, 18**

**Problem:** If the montage is not aligned properly or the worms are not detected then a misaligned light condenser may be causing too much variation in the background intensity. These non‐ uniformities in intensity may exceed the intensity threshold during image processing.

**Solution:** This can be corrected by re-aligning the condenser and creating a new condenser image to normalize the acquired images to remove the background non‐uniformities.

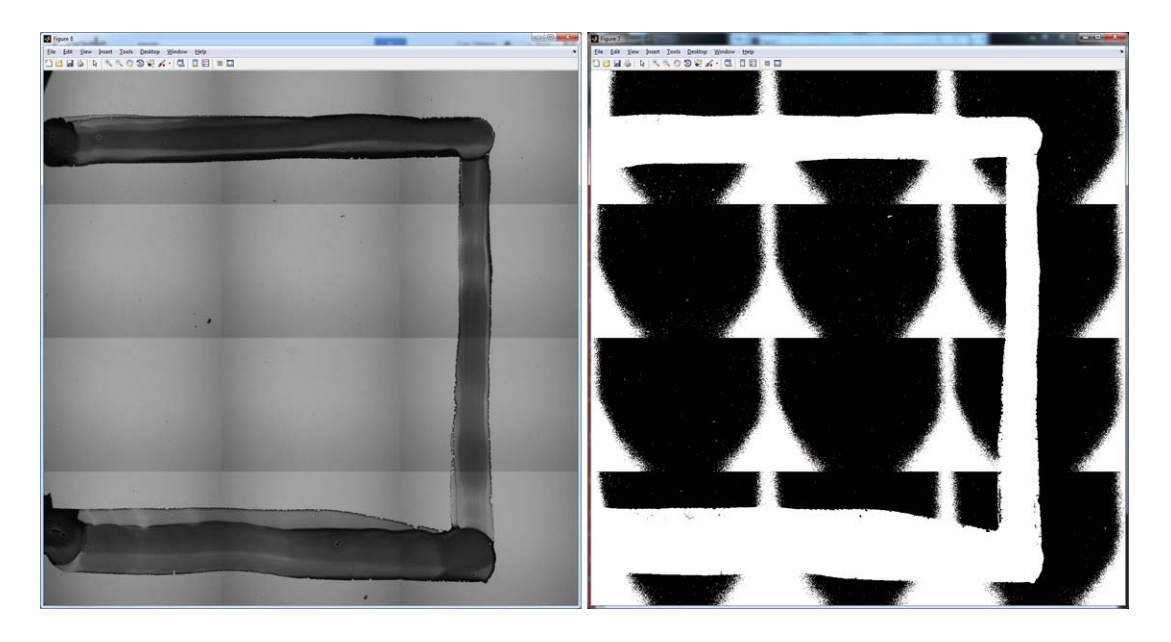

#### **Step 18**

**Problem**: If a mutant worm is larger or smaller in area than the wild-type strain then they may not be

recognized by the system.

**Solution:** Adjust the size selection criteria in Step 18 (area and standard deviation).

# Supplementary Tables Gilleland *et al*. page (1/3)

# **Table S2 Plasmids used in this study**

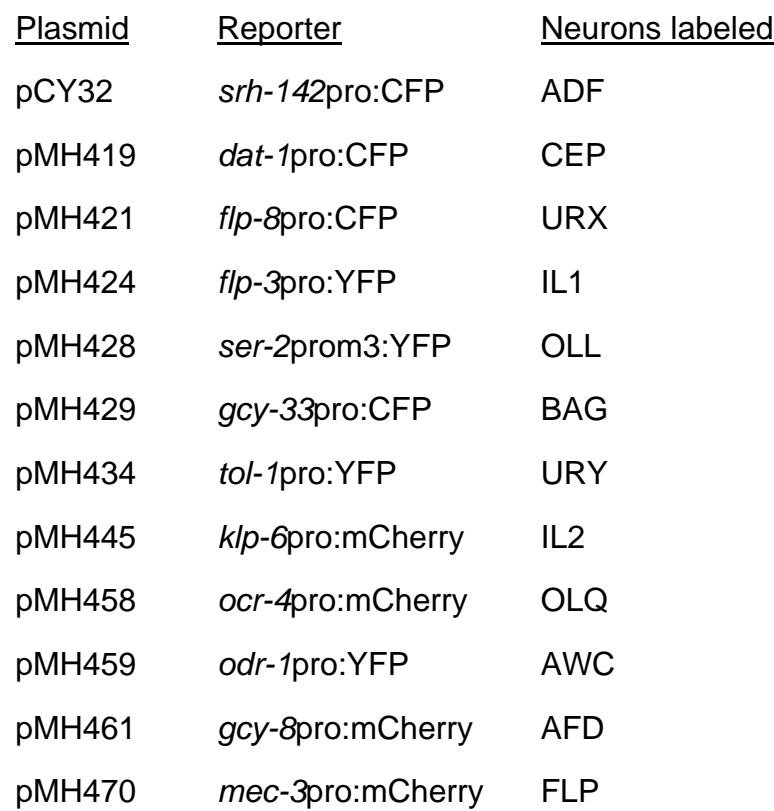

# Supplementary Tables Gilleland *et al*. page (2/3)

# **Table S3 Transgenes used in this study**

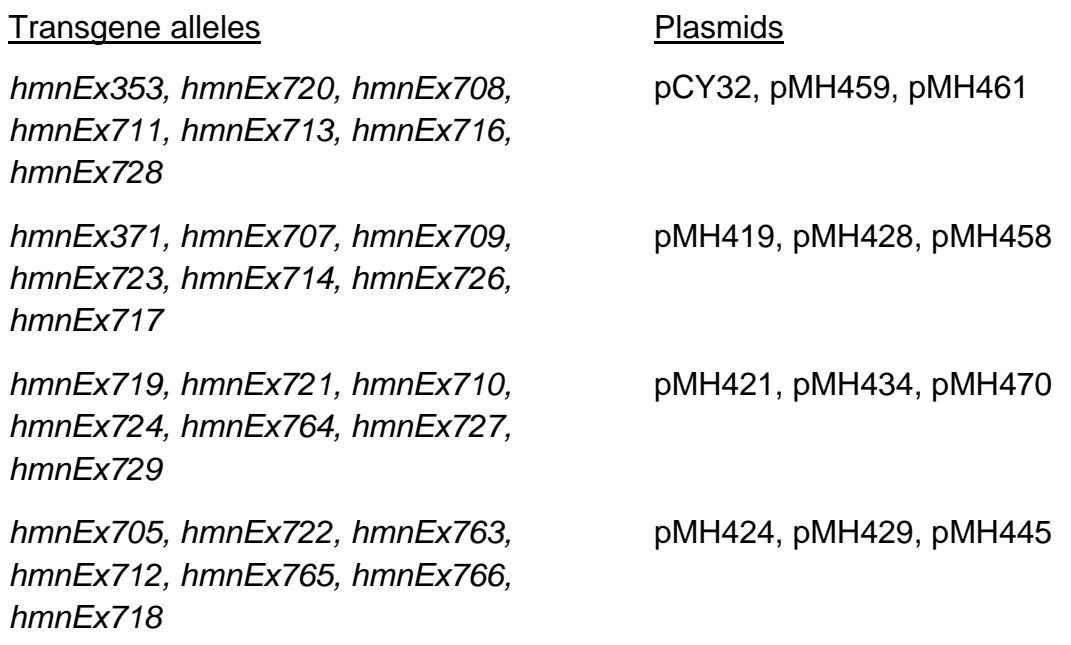

# Supplementary Tables Gilleland *et al*. page (3/3)

# **Table S4 Strains used in this study**

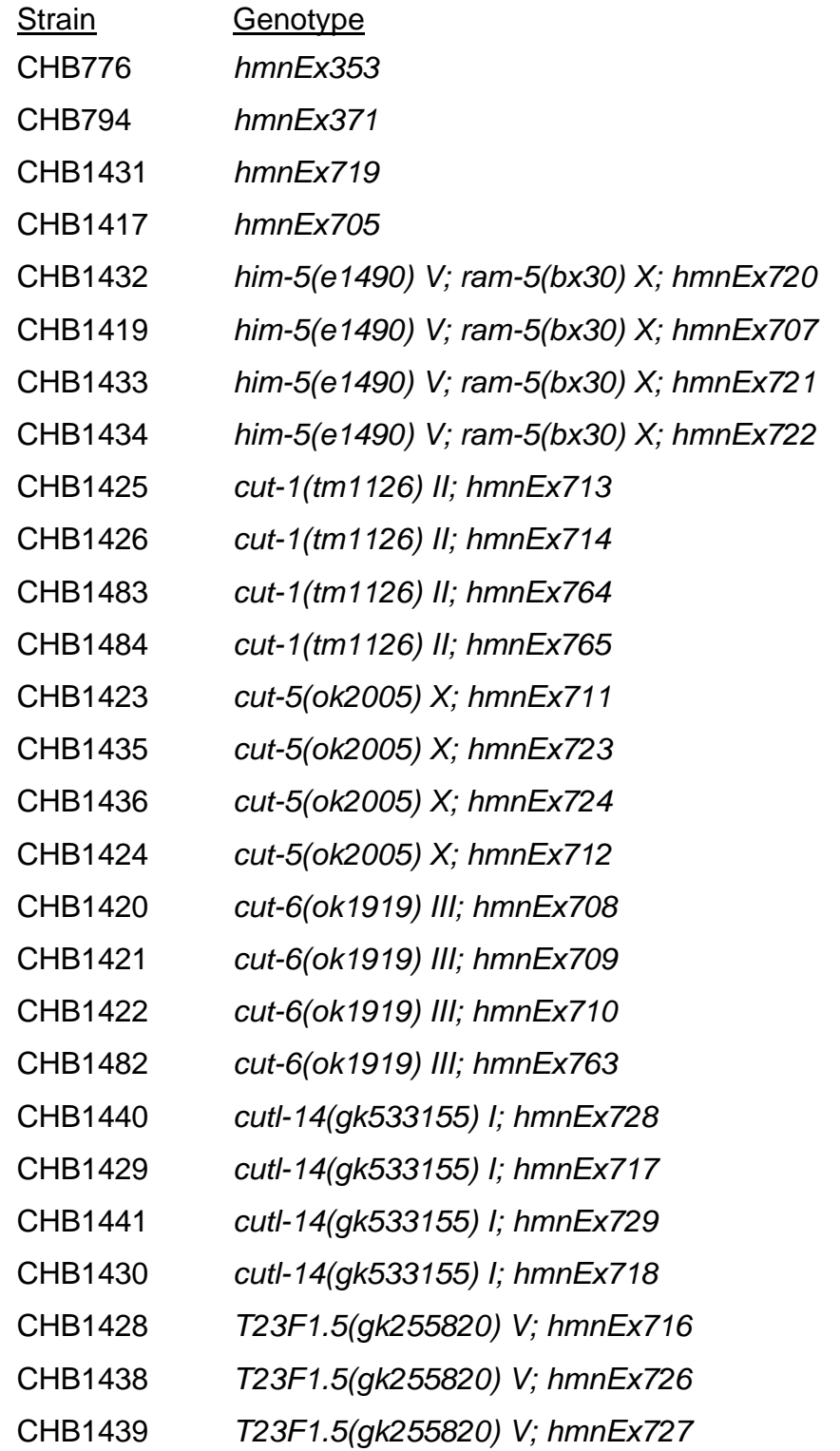

#### **File S2**

# **Supplementary Video**

Available for download as a .mov file at www.genetics.org/lookup/suppl/doi:10.1534/genetics.115.179648/‐/DC1